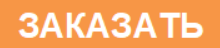

Общество с ограниченной ответственностью «Измерительная техника»

ОКП 42 1522

# **ПРЕОБРАЗОВАТЕЛИ ИЗМЕРИТЕЛЬНЫЕ ПРОМЫШЛЕННЫЕ П-216.5МИ, П-216.6МИ**

**Руководство по эксплуатации** ГРБА.421221.005РЭ

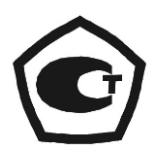

# **СОДЕРЖАНИЕ**

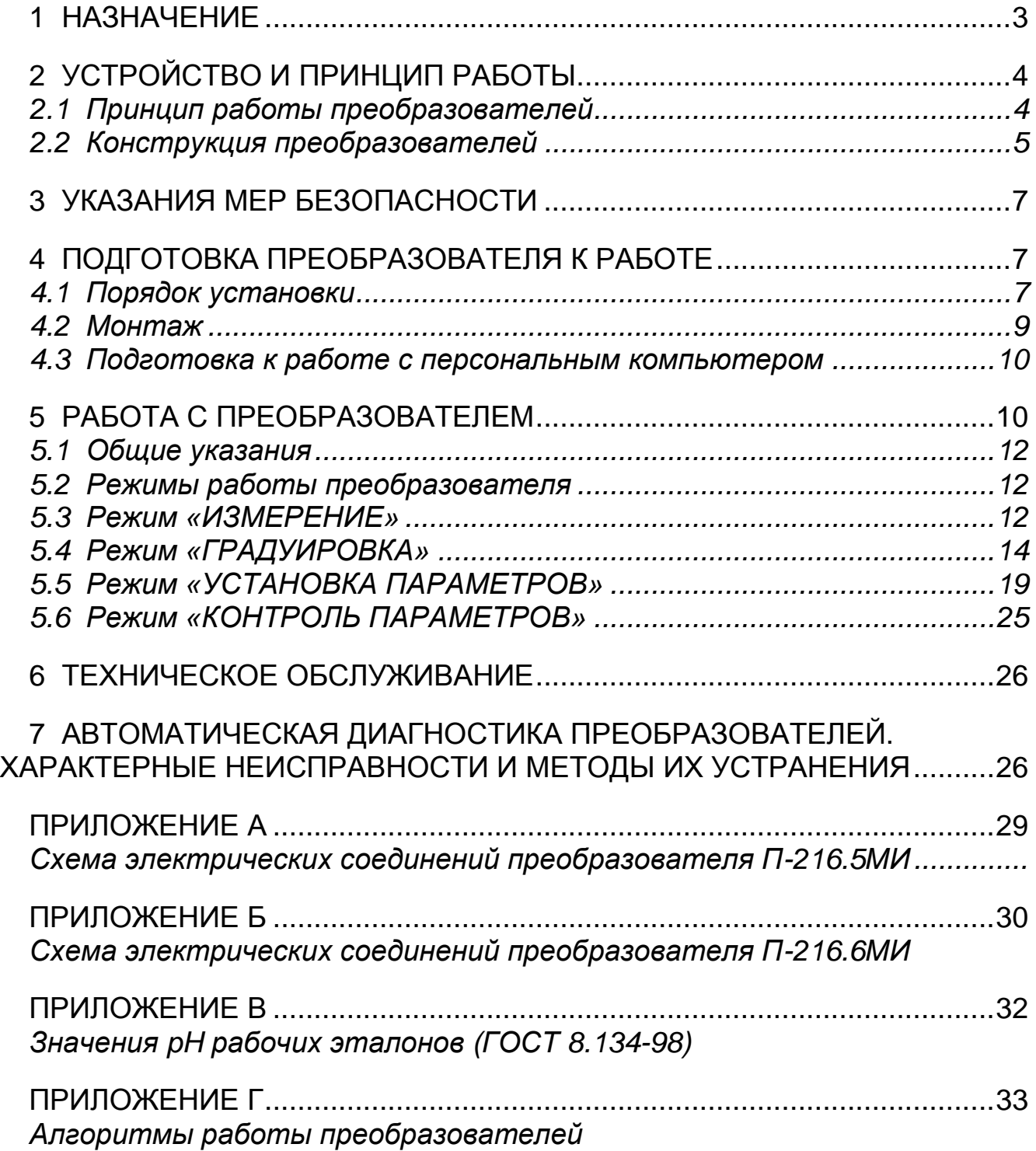

### **1 НАЗНАЧЕНИЕ**

Преобразователи измерительные промышленные П-216.5МИ, П-216.6МИ (далее - преобразователи), предназначены для измерения электродвижущей силы (ЭДС) первичных измерительных преобразователей (далее электродная система), применяемых для потенциометрических измерений, преобразования измеренной величины в значение показателя активности ионов водорода (pH), а также индикации величины ЭДС или значения pH на цифровом табло. В комплекте с первичным термопреобразователем сопротивления по ГОСТ Р 8.625-2006 с номинальной статической характеристикой преобразования 100П (Pt 100) преобразователи могут также производить измерение и выводить на цифровое табло значение температуры анализируемой среды.

Преобразователи соответствуют ГОСТ 27987-88 и могут применяться для непрерывных потенциометрических измерений в технологических водных растворах и пульпах (в т. ч. при анализе воды с низкой электропроводностью) в системах контроля и управления технологическими процессами различных видов экономической деятельности. Совместно с различной арматурой и электродными системами преобразователи могут входить в состав анализаторов, обеспечивающих проведение измерений в открытых и закрытых емкостях, в трубопроводах и системах проточного пробоотбора. Преобразователи имеют два канала измерения и могут применяться для измерения pH и ЭДС электродной системы в одной емкости с общим электродом сравнения (например, для измерения pH в протоке до и после дозирующего устройства или измерения pH и окислительновосстановительного потенциала).

В качестве электродной системы могут быть использованы любые электроды промышленного назначения, установленные в соответствующую арматуру (например, БГ-1ИТ, ДПг-4М, ДМ-5М и др.).

Преобразователи формируют электрические непрерывные аналоговые выходные сигналы постоянного тока по ГОСТ 26.011-80, пропорциональные показателю активности анализируемой среды или ЭДС электродной системы одного из каналов измерения. Преобразователи могут быть подключены к персональному IBM - совместимому компьютеру.

Преобразователь исполнения П-216.5МИ имеет встроенный входной усилитель с двумя высокоомными входами и двумя каналами измерения.

Преобразователь исполнения П-216.6МИ состоит из выносного входного усилителя ВУ-216.6МИ с двумя высокоомными входами и двумя каналами измерения, а также блока преобразования БП-216.6МИ.

В зависимости от номинального значения питающего напряжения переменного тока преобразователи выпускаются в двух исполнениях: на 220 В (основное исполнение) и на 36 В (по требованию заказчика).

Основные технические характеристики, методика поверки и сведения по градуировке преобразователей изложены в формуляре ГРБА.421221.005ФО.

# 2 УСТРОЙСТВО И ПРИНЦИП РАБОТЫ

### 2.1 Принцип работы преобразователей

2.1.1 В основу работы преобразователей положен потенциометрический метод измерений величины pH и Eh растворов.

При измерениях pH (или Eh) растворов используется электродная система, состоящая из измерительного электрода и электрода сравнения. Эти электроды могут представлять собой как раздельные устройства, так и быть объединены в одном корпусе (комбинированный электрод). Электродная система, погруженная в анализируемый раствор, развивает электродвижущую силу (ЭДС), пропорциональную показателю активности ионов водорода (pH) или соотношению концентраций окисленной и восстановленной форм редокс-системы.

ЭДС электродной системы зависит также от температуры анализируемого раствора. Для учета этого влияния (термокомпенсации) в преобразователях предусмотрен канал измерения температуры. В качестве первичного измерительного преобразователя используется термодатчик, выполненный на основе терморезистора.

Расчет значения рН осуществляется по следующей формуле:

$$
pH = pHi - (E - Ei) / Ks \bullet (54, 1 + 0, 198 t),
$$
 (1)

где E - измеренная ЭДС электродной системы, мВ;

pH<sub>i</sub> - координата изопотенциальной точки электродной системы;

Е<sub>і</sub> - координата изопотенциальной точки электродной системы, мВ;

K<sub>s</sub> - доля, которую составляет реальная крутизна электродной характеристики от теоретического значения, равного (54,1 + 0,198 t);

t - температура раствора, измеренная при помощи термодатчика или введенная вручную, °С.

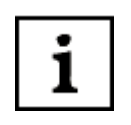

#### Изопотенциальной называется точка, в которой ЭДС электродной системы не зависит от температуры, а соответствующие ей значения «pH<sub>i</sub>» и «Е<sub>i</sub>» называются координатами изопотенциальной точки.

2.1.2 ЭДС электродной системы измеряется и преобразуется в значение рН, которое выводится на табло преобразователей. Кроме этого на табло преобразователей могут выводиться результаты измерений ЭДС электродной пары и температуры анализируемой среды в единицах мВ и <sup>o</sup>C соответственно.

2.1.3 Значение рН или ЭДС электродной системы преобразуется в унифицированный аналоговый выходной сигнал постоянного тока от 0 до 5 mA или от 4 до 20 mA и по линии связи передается в системы контроля и управления.

### **2.2 Конструкция преобразователей**

Общий вид преобразователя П-216.5МИ (блока преобразования БП-216.6МИ) приведен на рисунке 1. Общий вид усилителя входного ВУ-216.6МИ, входящего в комплект П-216.6МИ приведен на рисунке 2.

Конструктивно измерительный преобразователь П-216.5МИ (блок преобразования БП-216.6МИ) представляет собой корпус с прозрачной защитной герметично закрывающейся крышкой. На лицевой панели расположены цифровое табло и панель управления.

В нижней части корпуса находится распределительная коробка с rклеммами для подключения сигнальных линий электродов, питания и исполнительных устройств.

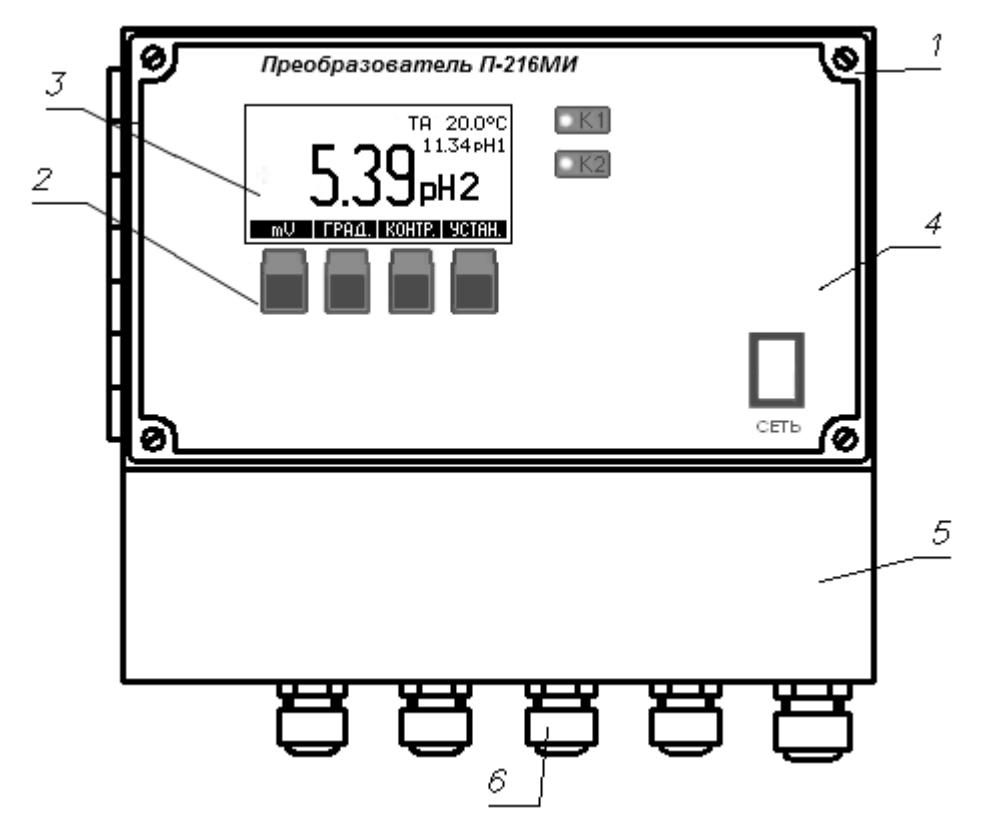

- 1. Корпус. 2. Панель управления. 3 Цифровое табло. 4. Прозрачная защитная крышка.
- 5. Распределительная коробка. 6. Гермовводы.

Рисунок 1 – Преобразователь П-216.5МИ (блок преобразования БП-216.6МИ)

Распределительная коробка закрывается крышкой с резиновым уплотнением.

Кабели вводятся в распределительную коробку преобразователя П-216.5МИ (блока преобразования БП-216.6МИ) и усилителя входного ВУ-216.6МИ через соответствующие гермовводы.

Конструктивно усилитель входной ВУ-216.6МИ представляет собой коробку с герметичной крышкой и гермовводами.

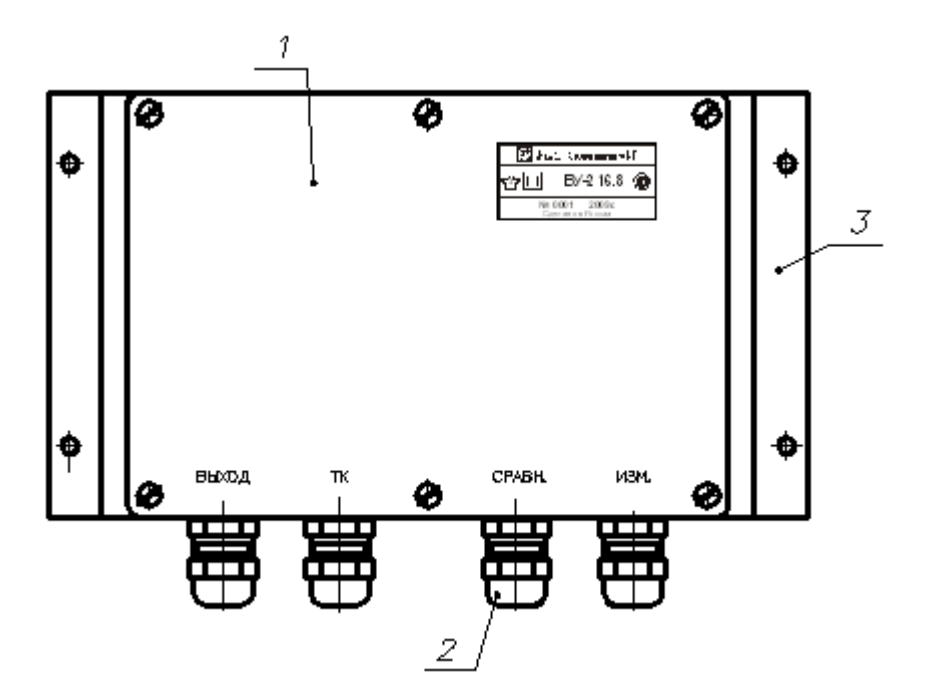

1. Корпус. 2. Гермовводы. 3. Скоба.

### Рисунок 2 – Усилитель входной ВУ-216.6МИ

Вся информация о результатах и единицах измерения, другая вспомогательная информация отражается на табло, расположенном на лицевой панели преобразователя (рисунок 3).

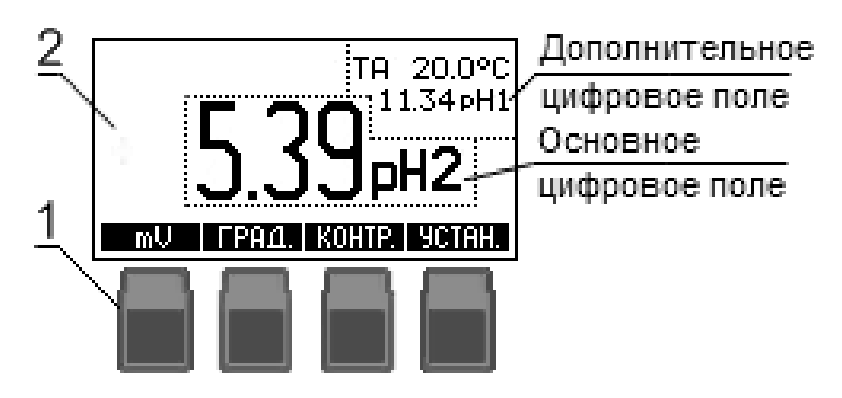

Рисунок 3 – Панель управления(1) и табло (2)

Панель управления преобразователем состоит из четырех кнопок 1 расположенных под табло 2 (рис. 3).

Название и назначение кнопок изменяется в зависимости от режима работы преобразователя и отображается на нижней строке табло 2 над кнопками. В процессе настройки преобразователя может быть изменен (отредактирован) тот символ или цифра, которые выделены мигающим курсором.

Использование органов управления преобразователя в разных режимах работы подробно описывается в соответствующих разделах.

### **3 УКАЗАНИЯ МЕР БЕЗОПАСНОСТИ**

По общим требованиям безопасности преобразователи соответствуют классу 1 по ГОСТ 12.2.007.0-75.

К работе с преобразователями допускается персонал, изучивший настоящее руководство по эксплуатации, формуляр, действующие правила эксплуатации электроустановок.

Подключение входных и выходных соединительных линий должно производиться при отключенном напряжении питания. Во время профилактических работ и ремонта преобразователь П-216.5МИ (блок преобразования БП-216.6МИ) также должен быть отключен от сети.

В процессе эксплуатации необходимо следить за исправным состоянием входящих в состав преобразователя узлов и герметичностью узлов уплотнений.

Не допускается эксплуатация преобразователя при параметрах питающего напряжения не соответствующих 2.1 ГРБА.421221.005ФО.

Клемма заземления преобразователя, имеющая соответствующую маркировку, должна быть надежно заземлена. Защитное заземление должно соответствовать ГОСТ 12.1.030-81.

# **4 ПОДГОТОВКА ПРЕОБРАЗОВАТЕЛЯ К РАБОТЕ**

Преобразователь, перед вводом в эксплуатацию, следует отградуировать согласно указаниям формуляра ГРБА.421221.005ФО.

### **4.1 Порядок установки**

Преобразователь П-216.5МИ (блок преобразования БП-216.6МИ) устанавливается в помещении, защищенном от вибрации, прямых солнечных лучей, влаги и пыли.

Возле места установки преобразователя П-216.5МИ (блока преобразования БП-216.6МИ) не должно быть сильных источников и электромагнитных полей и тепла, окружающий воздух не должен содержать паров кислот и щелочей, агрессивных газов и других вредных примесей, вызывающих коррозию.

Преобразователь П-216.5МИ (блок преобразования БП-216.6МИ) устанавливается на стене или щите, руководствуясь размерами, приведенными на рисунке 4. Усилитель входной ВУ-216.6МИ устанавливается, руководствуясь размерами, приведенными на рисунке 5.

Длина соединительных кабелей от преобразователя П-216.5МИ (усилителя входного ВУ-216.6МИ) до электродной системы должно быть не более 10 м. Расстояние между измерительными электродами не должно превышать 1 м. Электрод сравнения устанавливается между измерительными электродами.

Длина соединительных кабелей от блока преобразования БП-216.6МИ до усилителя входного ВУ-216.6МИ должна быть не более 1,5 км.

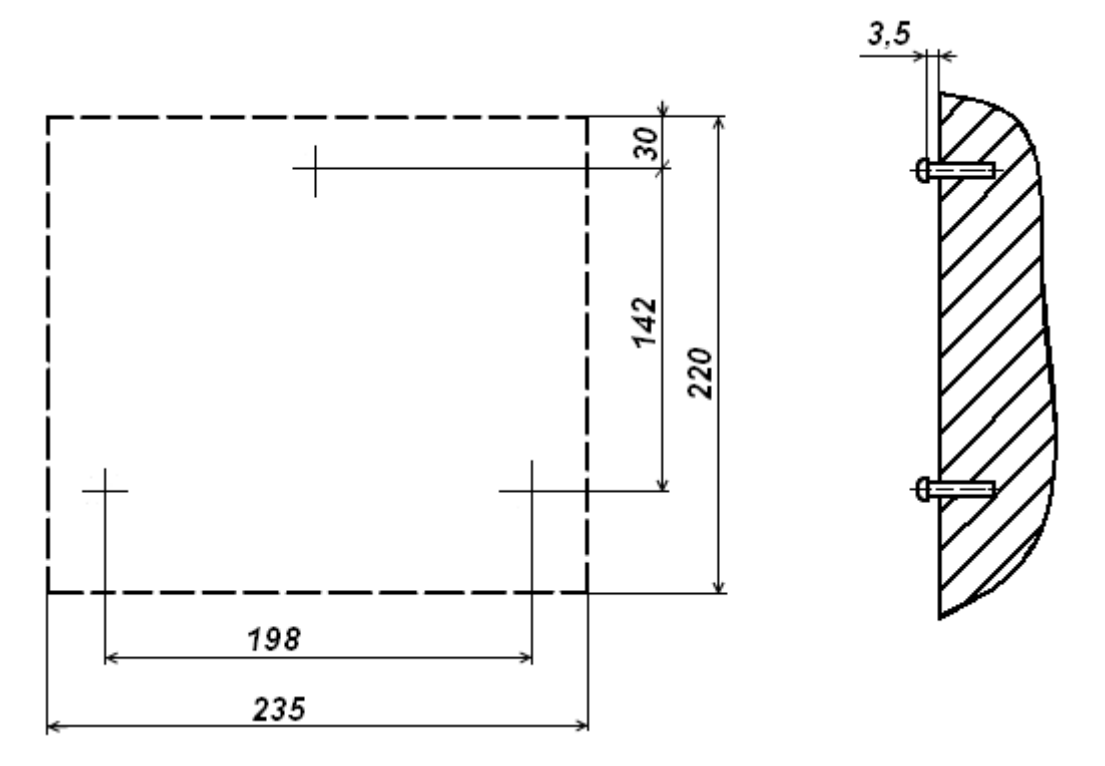

Для крепления использовать винты или шурупы диаметром 4 мм. Размеры приведены в мм.

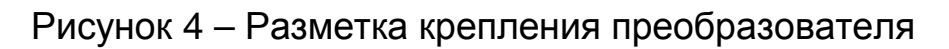

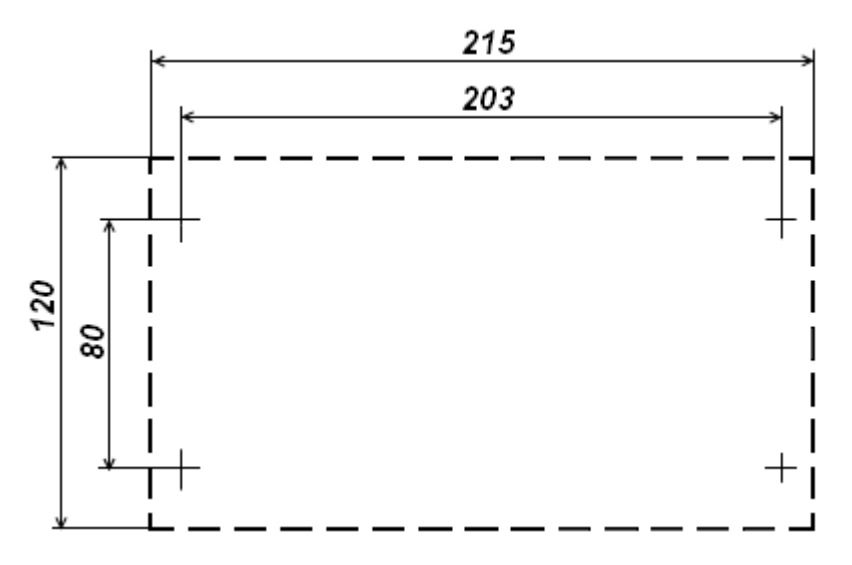

Для крепления использовать винты или шурупы диаметром 4 мм. Размеры в мм.

Рисунок 5 – Разметка места установки ВУ-216.6МИ

### **4.2 Монтаж**

Для использования преобразователя в составе анализатора жидкости следует выполнить соединение между преобразователем, электродной системой, термодатчиком (если он применяется), исполнительными и регистрирующими устройствами. Соединение следует выполнить в соответствии с приложениями А или Б. Схема подключения также приведена на внутренней стороне крышки распределительной коробки преобразователя П-216.5МИ (блока преобразования БП-216.6МИ) и крышки усилителя входного ВУ-216.6МИ.

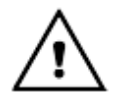

*Во избежание попадания влаги внутрь корпуса и повреждения электронной схемы во время проведения монтажа, вскрытие корпуса и гермовводов преобразователя следует производить при относительной влажности не более 80%.*

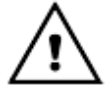

*При подключении кабелей необходимо обеспечить герметичность их ввода в преобразователь (блок преобразования, входной усилитель). Для этого при установке кабелей в гермовводы следует пропустить их через резиновые уплотнители, установленные в гермовводах, и затянуть гайку.*

**4.2.1** Электродная система выбирается исходя из условий эксплуатации и особенностей контролируемой среды, и устанавливается в соответствующую арматуру. В качестве термодатчика может быть использован любой первичный измерительный преобразователь, выполненный на основе термопреобразователя сопротивления 100П/1,3850 по ГОСТ Р 8.625-2006 (например, ТДП-100). Установка электродной система и термодатчика (если он применяется) должна производиться согласно указаниям документации на арматуру.

Электроды и термодатчик рекомендуется подсоединять к блоку преобразования (входному усилителю) через соединительную коробку, установленную вблизи от точки их установки или непосредственно на арматуре электродной системы. Длина кабелей электродов и термодатчика при этом не должна превышать 15 м.

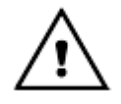

#### *Если термодатчик с преобразователем П-216.6МИ не используется, то следует установить перемычку 9-10 на колодке ВУ-216.6МИ (Приложение Б).*

**4.2.2** Для подсоединении электродов к блоку преобразования (входному усилителю) следует использовать для измерительного электрода - коаксиальный кабель (например, типа РК). Для электрода сравнения можно использовать любой кабель или провод с сечением жил не менее 0,35 мм<sup>2</sup> и сопротивлением изоляции не менее  $10^7$  Ом.

**4.2.3** Для подсоединении термодатчика к блоку преобразования (входному усилителю) можно использовать любой кабель или провод с сечением жил не менее 0.35 мм<sup>2</sup> и сопротивлением изоляции не менее  $10^7$  Ом. Сопротивление каждого из трех проводов линии термодатчика не должно превышать 10 Ом

4.2.4 Для соединения блока преобразования, входного усилителя и подключения преобразователя к системе контроля и управления для передачи выходных сигналов можно использовать любой кабель или провода, уложенные в кабельные короба или желоба, с сечением жил не менее 0,1 мм<sup>2</sup> и сопротивлением изоляции не менее 10<sup>7</sup> Ом.

Сопротивление каждого провода соединительной линии между блоком преобразования П-216.6МИ и усилителем входным ВУ-216.6МИ не должно превышать 75 Ом.

4.2.5 При подключении питания и шины рабочего заземления преобразователя (блока преобразования) использовать 3-х жильный провод, сечением 0,75 мм<sup>2</sup>, например, провод ПВС-3х0,75.

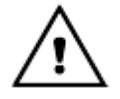

Преобразователи выпускаются в двух исполнениях по напряжению питания (36 и 220 В). При подключении линии питания следует убедиться, что преобразователь рассчитан на выбранное напряжение питания.

### 4.3 Подготовка к работе с персональным компьютером

Преобразователи могут работать с персональным компьютером (ПК). При этом преобразователь присоединяется к СОМ-порту или USB-порту ПК. Связь осуществляется при помощи последовательного интерфейса RS-232C.

Последовательный интерфейс RS-232C - это промышленный стандарт для последовательной двунаправленной асинхронной передачи данных. В микроконтроллерных системах это один из наиболее часто встречающихся интерфейсов.

Интерфейс обеспечивает соединение двух устройств, одно из которых называется DTE (Data Terminal Equipment) - ООД (Оконечное Оборудование Данных), второе — DCE (Data Communications Equipment) — ОПД (Оборудование Передачи Данных). В нашем случае DTE (ООД) — это компьютер, а DCE (ОПД) — это преобразователь.

В отличие от параллельного порта, состоящего из восьми информационных линий и за один такт передающего байт, порт RS-232C требует только одну такую линию, по которой последовательно передается бит за битом.

Спецификация RS-232C не ограничивают максимальную длину кабеля, но ограничивают максимальное значение его емкости величиной 2500 пФ. Емкость интерфейсных кабелей различна, однако общепринятой длиной считается длина 15 метров (до 20000 бод).

Диск, содержащий программу связи с ПК и инструкцию по установке и работе с программой, по требованию заказчика, может включаться в комплект преобразователя. Кроме того, программа связи с ПК и инструкция по установке и работе с программой находится на сайте.

Кабель для соединения к ПК подключается к СОМ-порту розеткой DB-9F (female – «мама») (таблица 1).

В таблице 1 показано назначение контактов соединителя DB-9.

### Таблица 1

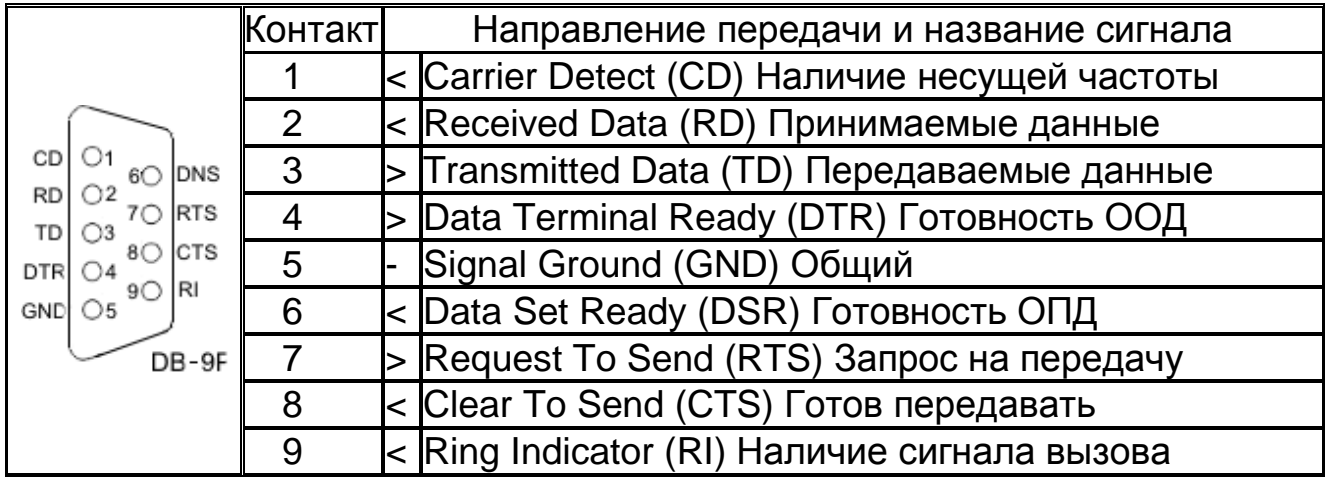

Для передачи данных предназначены цепи RD и TD. Остальные цепи предназначены для индикации состояния устройств (DTR, DSR), управления передачей (RTS, CTS) и индикации состояния линии (CD, RI). Полный набор цепей используется только для подключения к ПК внешнего модема. В нашем случае используется только 3 цепи (RD, TD и GND) (Приложение  $A$ ).

Для присоединения преобразователя к USB-порту ПК следует использовать стандартные переходники USB - RS-232 (рисунок 6) (в комплект поставки не входят). При этом кабель для соединения преобразователя к СОМ-порту подключается к переходнику.

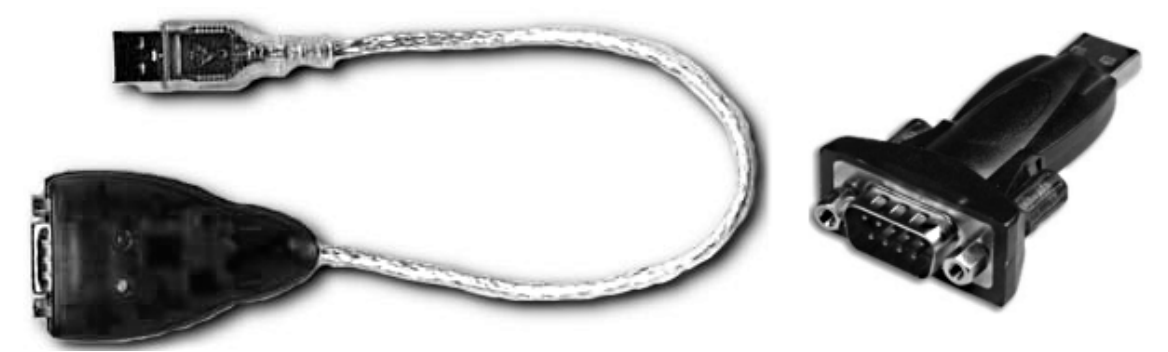

Рисунок 6 - Переходники USB - RS-232

После подключения такого переходника и установки драйверов в ПК появляется виртуальный СОМ-порт, через который можно общаться с преобразователем. Номер этого виртуального СОМ-порта можно узнать, открыв диспетчер устройств ПК (строка «Порты (СОМ и LPT»)).

Программа «Analytics» позволяет считывать результаты измерений преобразователей, отображать их в виде таблицы или линейного графика.

### **5 РАБОТА С ПРЕОБРАЗОВАТЕЛЕМ**

### **5.1 Общие указания**

Перед началом эксплуатации преобразователь необходимо включить в сеть и прогреть не менее 30 мин. Во время эксплуатации следует не реже одного раза в две недели производить градуировка pH-метра в составе преобразователя и чувствительного элемента согласно 5.4.

### **5.2 Режимы работы преобразователя**

Преобразователь работает в следующих режимах:

- режим **«ИЗМЕРЕНИЕ»**;
- режим **«ГРАДУИРОВКА»**;
- режим **«УСТАНОВКА ПАРАМЕТРОВ»;**
- режим **«КОНТРОЛЬ ПАРАМЕТРОВ»**.

Алгоритм управления преобразователями в зависимости от режима его работы отображен в приложении Г.

### **5.3 Режим «ИЗМЕРЕНИЕ»**

Режим измерений является основным режимом работы преобразователя. В этом режиме преобразователь преобразует электрические сигналы первичных преобразователей (электродной системы и термодатчика) в показания на табло и выходные сигналы в соответствии с настройками.

Этот режим устанавливается сразу после включения преобразователя.

**5.3.1** Переключение между режимами измерений pH и Eh (ЭДС) осуществляется нажатием кнопки **mV** или **pH**.

**5.3.2** Пример отображения информации на табло в режиме измерения pH приведен на рисунке 6.

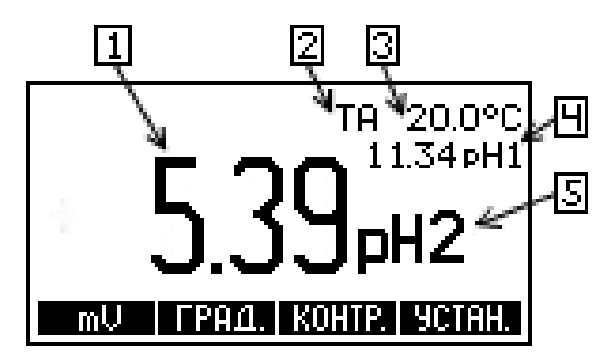

Рисунок 6 - Пример отображения информации на табло в режиме измерения pH

На табло в режиме измерений pH индицируются: текущий результат основного канала измерения 1, вид термокомпенсации 2, температура раствора 3, текущий результат, единицы измерения и номер дополнительного канала измерения 4, единицы измерения и номер основного канала измерения 5.

Для компенсации влияния температуры анализируемой среды на характеристики электродной системы преобразователю необходима информация о температуре раствора.

Температура анализируемой среды может измеряться автоматически или устанавливаться вручную.

Ручную установку температуры рекомендуется использовать только при постоянной температуре анализируемой среды. Автоматическое измерение температуры возможно только в том случае, если к преобразователю подключен термодатчик.

Для того чтобы проводить измерения рН с нормируемой погрешностью необходимо преобразователь подготовить согласно разделу 4.3 и отградуировать преобразователь в комплекте анализатора согласно 5.4.

Выбор измерений рН или ЭДС электродной системы производится нажатием кнопки **pH/(mV)**.

5.3.3 Пример отображения информации на табло в режиме измерения Eh или ЭДС электродной системы приведен на рисунке 7.

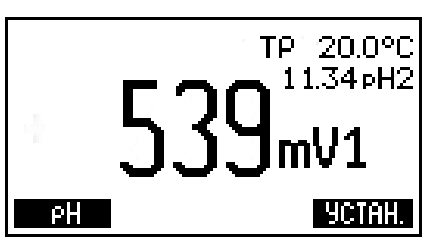

### Рисунок 7 - Пример отображения информации на табло в режиме измерения Eh или ЭДС электродной системы

В режиме измерения Eh или ЭДС электродной системы на основном цифровом поле табло преобразователя отображается измеренное значение основного канала в мВ. На дополнительном цифровом поле табло отображается измеренное значение другого канала в выбранных единицах, температура раствора и вид термокомпенсации.

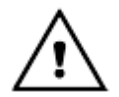

В преобразователе аналоговые выходные сигналы, пропорциональны показателю активности анализируемой среды или ЭДС электродной системы только одного канала измерения, выбранного основным. Только на этом канале можно проводить градуировку электродной системы и установку других параметров. Измеренное значение этого канала отображается на основном цифровом поле табло. Измеренное значение другого канала измерения только индицируется на дополнительном цифровом поле табло. Основной и дополнительный каналы измерения можно менять местами (5.5.8).

В случае появления на табло преобразователя сообщения о перегрузке следует выполнить рекомендации раздела 7.

### **5.4 Режим «ГРАДУИРОВКА»**

Режим «**ГРАДУИРОВКА**» предназначен для выполнения градуировки преобразователя в составе анализатора для измерений pH.

Градуировка это совокупность операций по доведению погрешности измерений комплекта pH-метра до нормируемых значений. Градуировка производится периодически, а также в следующих случаях:

- при замене и (или) перезарядке электродов;

- при получении преобразователя из ремонта или после длительного хранения;

- при возникновении сомнений в достоверности результатов измерений.

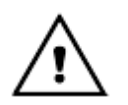

*При градуировке в памяти преобразователя изменяются константы электродной системы только выбранного основного канала измерения (5.5.8).*

**5.4.1** Градуировочные растворы

Градуировка комплекта pH-метра должна производиться по градуировочным растворам, в качестве которых рекомендуется применять рабочие эталоны рН по ГОСТ 8.135-2004 со значениями рН<sub>25</sub>°: 1,65, 4,01, 6,86, 9,18, 12,43. Температурная зависимость значений pH этих растворов (приложение В) заложена в память преобразователя. Поэтому при использовании указанных растворов преобразователь в процессе градуировки автоматически определяет выбранный раствор и выводит его значение на табло. Это позволяет упростить и ускорить процесс проведения градуировки.

Рабочие эталоны для «pH-метрии» выпускаются в виде стандарт-титров. Методика их приготовления приведена на упаковке.

Допускается применение градуировочных растворов с другими значениями pH. Однако в этом случае пользователю придется вводить их значения pH вручную.

При выборе градуировочных растворов рекомендуется придерживаться такого принципа, чтобы их значения pH охватывали диапазон pH анализируемых растворов. Разница в значениях pH у градуировочных растворов должна быть не менее единицы. Температура градуировочных растворов должна быть одинаковой  $(\pm 2\,\mathrm{\,^\circ C})$  и постоянной.

Для снижения погрешности измерений рекомендуется градуировку осуществлять при температуре близкой к температуре анализируемых растворов.

Не следует производить градуировку по растворам, приготовленным из случайных реактивов неизвестной квалификации, так как при этом возможны значительные ошибки в значении pH приготовленных растворов. Следует иметь в виду, что при многократном использовании одной и той же порции раствора может произойти изменение его pH за счет внесения случайных примесей. Поэтому не рекомендуется повторное использование растворов при градуировке.

### **5.4.2** Варианты градуировки

В зависимости от условий последующих измерений и требуемой их точности преобразователь может быть отградуирован по одному или двум градуировочным растворам.

Градуировка по одному раствору не позволяет обеспечить высокую точность измерений в широком диапазоне pH и поэтому может применяться только для работы в узкой области (не более  $\pm$  1 от значения рН, использованного градуировочного раствора).

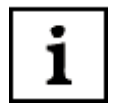

*Возможна градуировка преобразователя по анализируемому раствору, если известно его текущее значение pH с достаточной точностью (например, по результатам лабораторного анализа). Для этого электродная система из анализируемой среды не извлекается и при градуировке устанавливается значение pH раствора, так, как описано в п. 5.4.4.*

Градуировка по двум растворам это наиболее часто применяемый и рекомендуемый вариант градуировки. Она обеспечивает получение результатов измерений с нормируемой погрешностью и может применяться для большинства анализов.

*В случаях, не требующих высокой точности измерений, допускается вместо проведения градуировки ограничиться вводом паспортных значений pHi и Ei (по 5.5.7). После чего следует перейти в режим измерений без проведения градуировки.*

*Ориентировочное значение погрешности последующих измерений в этом случае составит* <sup>∼</sup> *0,3 pH.*

### **5.4.3** Подготовка к градуировке

Перед началом градуировки рекомендуется убедиться в том, что установленные в преобразователе на выбранном канале значения координат изопотенциальной точки соответствуют паспортным значениям применяемой электродной системы. Для этого следует выполнить операции по 5.6 и, при необходимости, операции по 5.5.8.

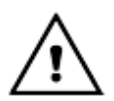

<span id="page-14-0"></span> $\overline{a}$ 

*При градуировке и в процессе измерения рекомендуется использовать один и тот же вид термокомпенсации.*

**5.4.4** Градуировка по одному раствору

Кнопкой **pH**/(**mV**) выбрать режим измерений pH. Нажать кнопку **ГРАД[\\*](#page-14-0)** .

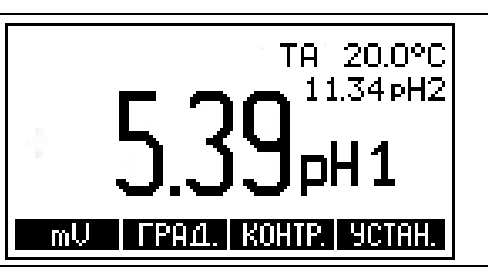

<sup>\*</sup> *Здесь и далее на рисунках, поясняющих порядок работы с преобразователем, приведены случайные показания на табло, в реальных условиях они могут быть иными.*

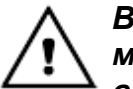

i

1

1

#### Во избежание потери градуировочных характеристик, введенных в память преобразователя, не рекомендуется без необходимости входить в режим «ГРАДУИРОВКА».

Извлечь выбранную электродную систему (и термодатчик) из анализируемой среды, промыть их дистиллированной водой, осушить фильтровальной бумагой, поместить их в первый градуировочный раствор и нажать кнопку ВВОД.

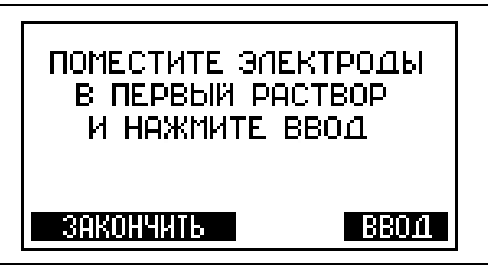

При использовании ручной термокомпенсации (ТР) преобразователь предложит ввести текущую температуру раствора вручную.

На табло преобразователя отображается ранее установленная температура раствора. Младший разряд мигает, указывая на возможность редактирования. Измерить термометром температуру раствора и, при необходимости, установить ее значение на табло кнопками Ета, А и ▼. Процедура редактирования подробно описана в 5.5.3. Нажать кнопку ВВОД. При этом установленное значение температуры будет занесено в память преобразователя.

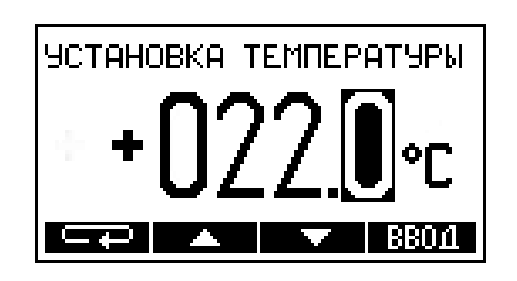

При использовании автоматической термокомпенсации (ТА) операции по вводу значения температуры пропускаются.

Преобразователь переходит к измерению ЭДС электродной системы. На табло отображается измеряемые значения ЭДС электродной системы и температуры раствора. После установления стабильных показаний температуры и ЭДС, следует нажать кнопку ВВОД.

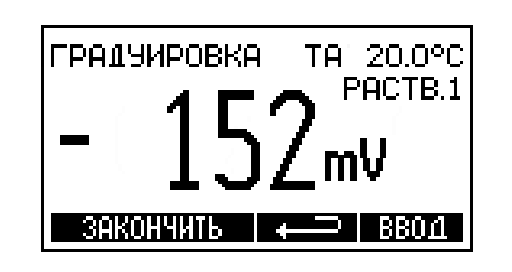

Градуировка по одному раствору может быть прервана нажатием кнопки ЗАКОНЧИТЬ. В этом случае результаты градуировки в памяти преобразователя не сохраняются. В случае необходимости можно вернуться на предыдущий этап градуировки при помощи кнопки **в тем.** 

На основании полученных данных преобразователь автоматически определит ближайший, соответствующий этим данным раствор из перечня рабочих эталонов (приложение В) и выведет на табло значение его pH для температуры 25 °С. Если преобразователь правильно определил используемый раствор, нажать **КНОПКУ** ВВОД.

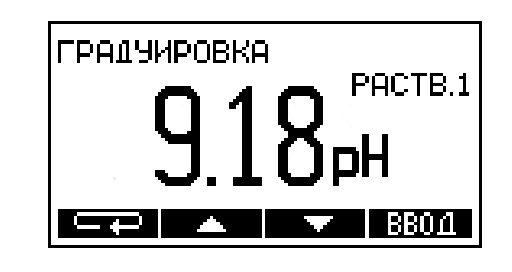

*Если при использовании одного из указанных растворов преобразователь его неправильно определил, то это свидетельствует об ошибке или неисправности. В этом случае градуировку рекомендуется прервать, и продолжить ее только после устранения причины неполадки (поз. 7 таблица 1).*

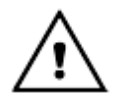

*Для удобства работы на табло преобразователя выводится pH рабочего эталона для 25* <sup>о</sup> *С (значение, указанное на упаковке стандарт – титра). При расчете градуировочных характеристик преобразователь автоматически внесет поправку на текущую температуру раствора. Поэтому при использовании рабочих эталонов c pH25о: 1,65, 4,01, 6,86, 9,18, 12,43 по ГОСТ 8.135-2004, не следует вносить эту поправку вручную.*

Если в качестве градуировочного раствора применяется другой раствор, то значение его pH следует ввести при помощи кнопок ЕТЕ, А, ▼. Редактирование производится аналогично процедуре описанной в 5.5.3. При этом следует вводить значение pH градуировочного раствора с учетом его текущей температуры, которая индицируется на табло преобразователя. После завершения редактирования нажать кнопку **ВВОД**.

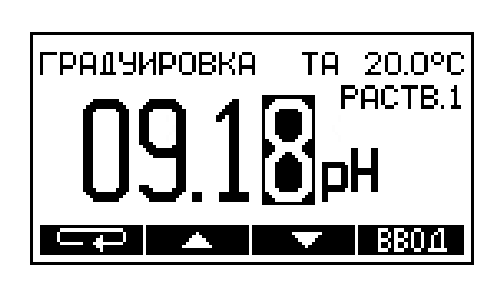

Преобразователь предлагает провести градуировку по второму раствору.

ПОМЕСТИТЕ ЭЛЕКТРОДЫ **BO BTOPOW PACTBOP** И НАЖМИТЕ ВВОД  $39KOHHH$   $\leftarrow$   $\rightarrow$   $18B0 \Lambda$ 

*Если для последующих измерений достаточно градуировки по одному раствору, на этом этапе она может быть завершена. Для этого следует нажать кнопку ЗАКОНЧИТЬ.*

### **5.4.5** Градуировка по двум растворам

Для продолжения градуировки промыть выбранную электродную систему и термодатчик (термометр) дистиллированной водой, осушить фильтровальной бумагой и поместить их во второй градуировочный раствор. Нажать кнопку **ВВОД**.

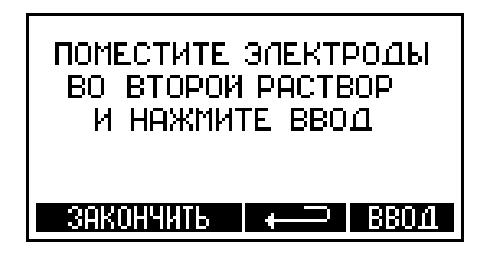

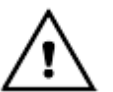

1

*Температура второго градуировочного раствора не должна отличаться от температуры первого более чем на ±2 <sup>о</sup> С.*

Преобразователь переходит к измерению ЭДС электродной системы. На табло преобразователя отображается измеряемые значения ЭДС электродной системы и температуры раствора. После установления стабильных показаний температуры и ЭДС электродной системы, следует нажать **КНОПКУ ВВОД.** 

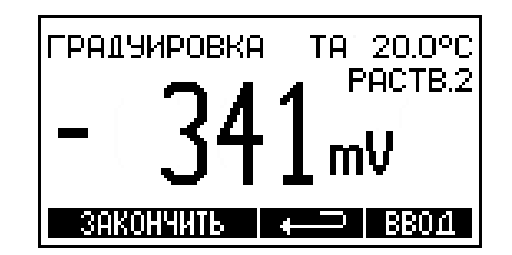

Градуировка по второму раствору может быть прервана нажатием кнопки ЗАКОНЧИТЬ. В этом случае в памяти преобразователя сохраняются результаты градуировки по одному раствору.

В случае необходимости можно вернуться на предыдущий этап градуировки при помощи кнопки  $\blacksquare$ 

На этом этапе возможен вывод сообщения об ошибке (поз. 8 таблица 1).

На основании полученных данных преобразователь автоматически определит ближайший, соответствующий этим данным раствор из перечня рабочих эталонов (приложение В) и выведет на табло значение его pH для температуры 25 °С. Если преобразователь правильно определил используемый раствор, нажать **КНОПКУ** ВВОД.

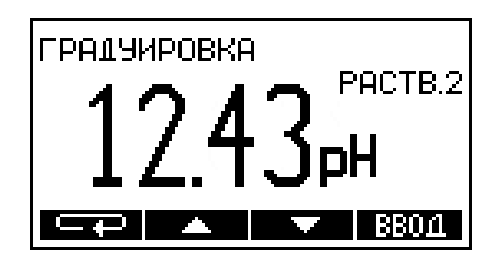

1

Для удобства работы на табло преобразователя выводится рН рабочего эталона для 25 °С (значение, указанное на упаковке стандарт – титра). При расчете градуировочных характеристик преобразователь автоматически внесет поправку на текущую температуру раствора. Поэтому при использовании рабочих эталонов с рН<sub>250</sub>: 1,65, 4,01, 6,86, 9,18, 12,43 по ГОСТ 8.135-2004, не следует вносить эту поправку вручную.

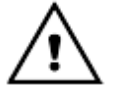

Если при использовании одного из указанных рабочих эталонов преобразователь его неправильно определил, то это свидетельствует об ошибке или неисправности. В этом случае градуировку рекомендуется прервать, и продолжить ее только после устранения причины неполадки (поз. 7 таблица 1).

Если в качестве градуировочного применяется другой раствор, то значение его рН следует ввести при помощи кнопок **веза**, А,  $\nabla$ . Редактирование производится аналогично процедуре описанной в 5.5.3. При этом следует вводить значение рН градуировочного раствора с учетом его текущей температуры, которая индицируется на табло преобразователя. После завершения редактирования нажать кнопку ВВОД.

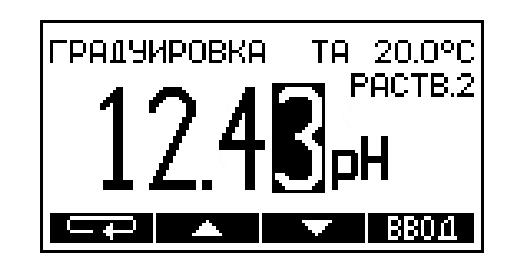

*На этом этапе возможен вывод сообщения об ошибке (поз. 9-10 таблица 1).*

Преобразователь автоматически перейдет в режим «**ИЗМЕРЕНИЕ**».

**5.4.6** Контроль правильности проведения градуировки

Проверка правильности проведения градуировки производится в режиме «**ИЗМЕРЕНИЕ**».

Промыть выбранную электродную систему и термодатчик (термометр) дистиллированной водой, осушить фильтровальной бумагой и погрузить их в раствор с известным значением pH.

При использовании ручной термокомпенсации (ТР) ввести температуру раствора вручную (5.5.3). После установления стабильных показаний считать результат измерения с табло.

Если погрешность измерений превышает 0,05 pH, следует проверить градуировочные растворы и провести повторную градуировку.

### **5.5 Режим «УСТАНОВКА ПАРАМЕТРОВ»**

**5.5.1** Данный режим предназначен для:

- выбора вида термокомпенсации (ручная ТР или автоматическая ТА);

- ввода значения температуры анализируемой среды (при ручной термокомпенсации);

- настройки аналогового выходного сигнала (нижний предел и ширина поддиапазона);

- настройки фильтра аналогового выходного сигнала;

- настройки релейного выхода;

- ввода значений координат изопотенциальной точки электродной системы р ${\sf H}_{\sf i}$  и  ${\sf E}_{\sf i}$ ;

- выбора основного канала измерения pH.

Для выбора режима «**УСТАНОВКА ПАРАМЕТРОВ**» следует нажать кнопку **УСТАН**. После перехода кнопками ▲ и ▼ нужно выбрать параметры, подлежащие корректировке.

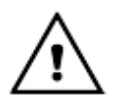

*При изменении:*

- *настройки аналогового выходного сигнала (нижний предел и ширина поддиапазона);*

- *настройки релейного выхода;*

- *значений координат изопотенциальной точки электродной системы pHi и Ei*

*в памяти преобразователя изменяются константы только выбранного основного канала измерения (5.5.8).*

*Настройки вида термокомпенсации, значения температуры анализируемой среды при ручной термокомпенсации и фильтра аналогового выходного сигнала общие для обоих каналов.*

#### **5.5.2** Выбор вида термокомпенсации

i

i

*Автоматическое измерение температуры (ТА) возможно только в том случае, если к преобразователю подключен термодатчик*.

Для выбора вида термокомпенсации следует нажать кнопку **УСТАН**.

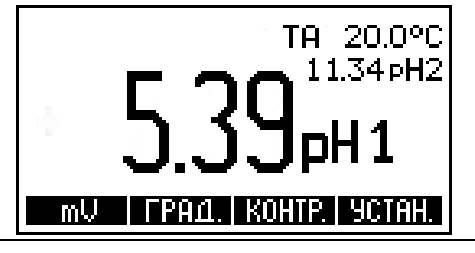

*Для перехода в режим измерения из режима установки без проведения редактирования параметров следует нажать кнопку ВЫХОД.*

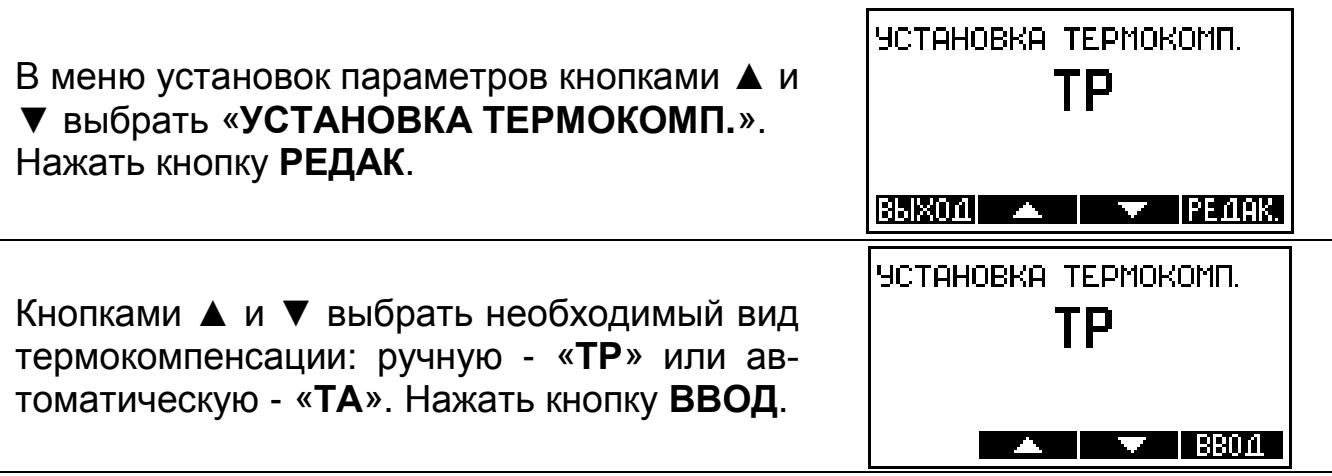

*Если выбрана ручная термокомпенсация («ТР») преобразователь автоматически перейдет к ручной установке температуры (5.5.3).*

**5.5.3** Ручная установка температуры

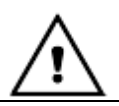

1

*Ручная установка температуры возможна только при выборе ручной термокомпенсации (ТР) (5.5.2).*

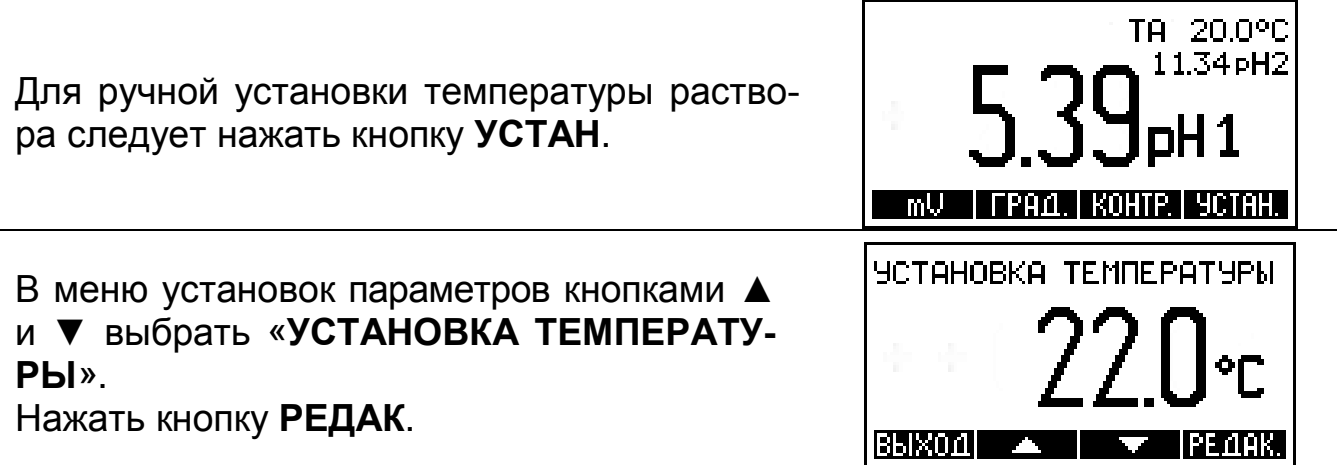

На табло выводится значение температуры раствора, установленное ранее. Младший разряд мигает, показывая, что он может быть изменен. Выбор разряда числа или знака осуществляется последовательным нажатием кнопки **. Виде.** Изменять можно ту цифру или знак, который мигает в данный момент на табло. Увеличение или уменьшение и изменение знака (+/-) производится соответствующими кнопками **▲** или **▼**. Для завершения редактирования следует нажать кнопку **ВВОД**. При этом гаснут незначащие нули и знак «**+**».

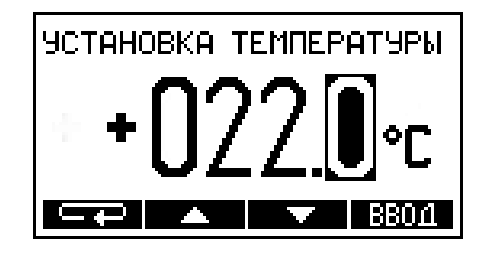

### **5.5.4** Настройка токового выхода

*При эксплуатации преобразователя в системах автоматического контроля и регулирования, использующих аналоговые выходные сигналы преобразователя, необходимо установить значения верхнего и нижнего пределов поддиапазона измерения, соответствующие минимальному и максимальному значениям выходного сигнала.*

Для установки поддиапазона преобразователя, соответствующего нормирующим значениям выходных сигналов следует нажать кнопку **УСТАН**.

В меню установок параметров кнопками ▲ и ▼ выбрать «**УСТАНОВКА ДИАПАЗОНА**». При этом на табло выводятся значения нижнего и верхнего пределов поддиапазона, установленное ранее. Нажать кнопку **РЕДАК**.

Используя кнопки <del>шт</del>⊒, А и ▼ отредактировать значение нижнего предела поддиапазона. Редактирование производится аналогично процедуре описанной в 5.5.3. Нажать кнопку **ВВОД**.

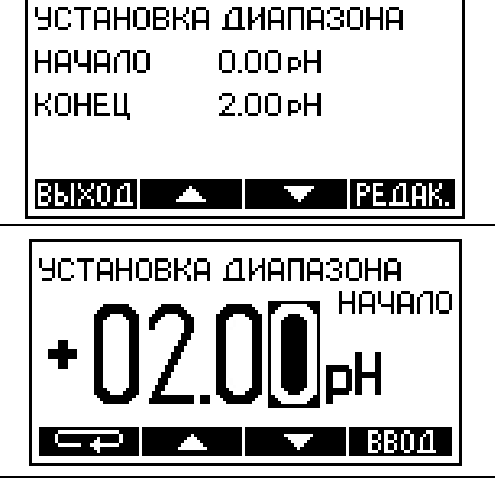

MU | FPA4.|KOHTP.| YCTAH.|

TA 20.0°C 11.34 pH2

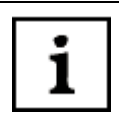

1

*Нижний предел поддиапазона может быть установлен в пределах: от минус 2,00 pH (минус 3000 мВ) до 20,00 pH (2000 мВ) с дискретностью 0,01 pH (1 мВ).*

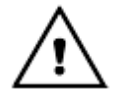

*При установке поддиапазона преобразователя автоматически выбираются те единицы измерения, которые были установлены на момент входа в режим редактирования.*

Кнопками ▲ и ▼ нужно выбрать значение конца поддиапазона. Установка осуществляется дискретно с шагом, соответствующим допустимым значениям ширины поддиапазона, которые выбираются из ряда: 1,0; 1,5; 2,0; 2,5; 5,0; 10,0; 15,0 pH (100; 150; 200; 250; 500; 1000; 1500; 2000 мВ) в пределах диапазона измерений преобразователя. Нажать кнопку **ВВОД**.

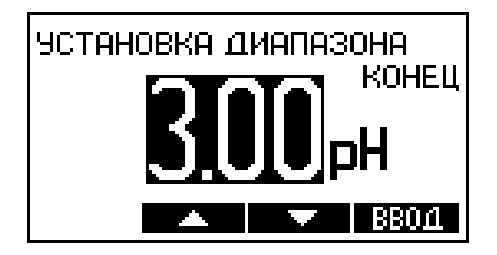

*Значение pH или мВ, соответствующее максимальному значению выходного тока может быть как больше, так и меньше значения, соответствующего минимальному значению выходного тока.*

**5.5.5** Настройка фильтра аналогового выходного сигнала

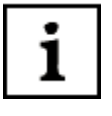

1

*Для предотвращения срабатывания исполнительных устройств в системах автоматического контроля и управления в результате случайных кратковременных скачков измеряемых величин в преобразователях предусмотрен низкочастотный цифровой фильтр аналогового выходного сигнала с регулируемой постоянной времени.*

Для перехода к меню установки параметров следует нажать кнопку **УСТАН**.

В меню установок параметров кнопками ▲ и выбрать «УСТАНОВКА УСРЕДНЕД-**НИЯ**». На табло отображается значение постоянной времени фильтра выходного тока преобразователя. Нажать кнопку **РЕДАК**.

Используя кнопки **. • В ДА** и ▼ отредактировать значение постоянной времени. Редактирование производится аналогично процедуре описанной в 5.6.3. Нажать кнопку **ВВОД**.

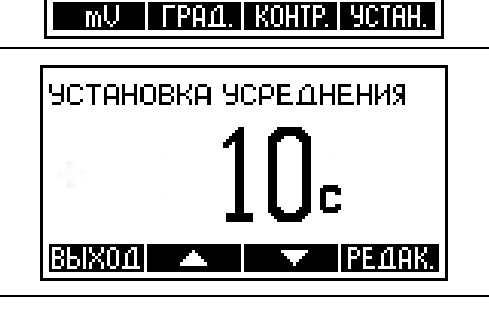

TA 20.0°C 11.34 pH2

oH1

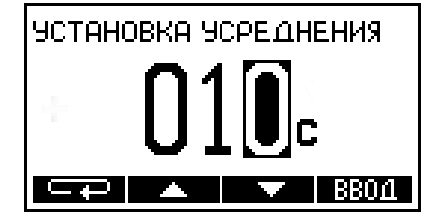

1

*Постоянная времени фильтра аналогового выходного сигнала преобразователя может быть задана в диапазоне 0 до 120 секунд. При установке значения этого параметра, равного нулю, усреднение значения выходного тока не производится.*

### **5.5.6** Настройка релейного выхода

*При снижении (превышении) значений pH (мВ) анализируемого раствора ниже (выше) установленных в преобразователе пределов срабатывает автоматическое управление технологическим процессом. При этом замыкаются контакты реле К2 (К1) (приложения А, Б) и на лицевой панели зажигается индикатор К2 (К1). Если в течение 30 с значение pH не войдет в установленные пределы срабатывает автоматическая сигнализация. При этом выдается звуковой сигнал и индикатор К2 (К1) начинает мигать.*

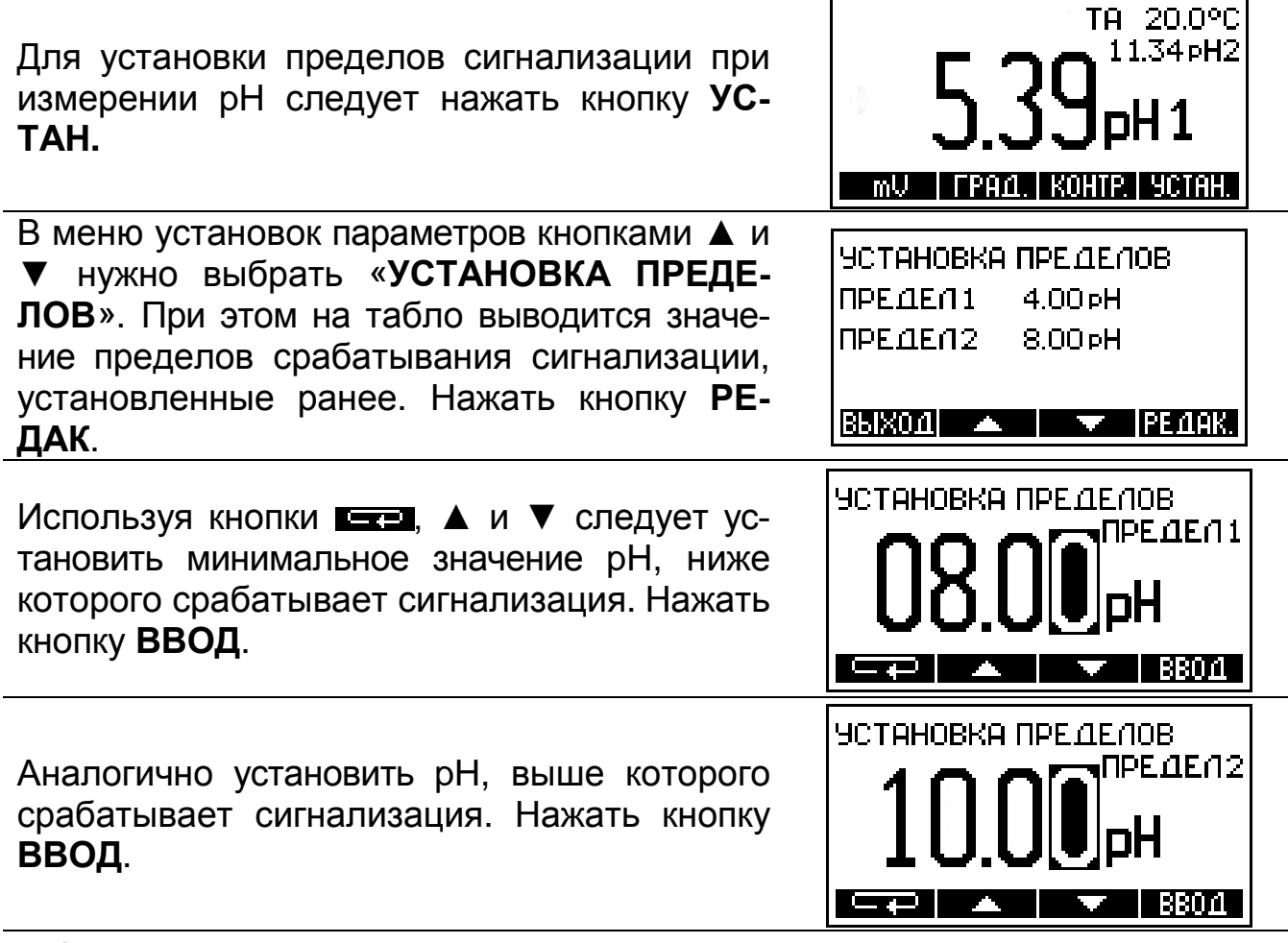

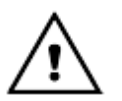

i

*При установке нужно учитывать, что значение нижнего предела должно быть меньше верхнего.*

**5.5.7** Редактирование значений координат изопотенциальной точки

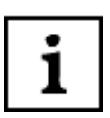

*Для правильной работы термокомпенсации необходимо, чтобы координаты изопотенциальной точки, введенные в память преобразователя, соответствовали значениям применяемой электродной системы. Значения координат изопотенциальной точки pHi и Ei указывается в паспортах на электроды.*

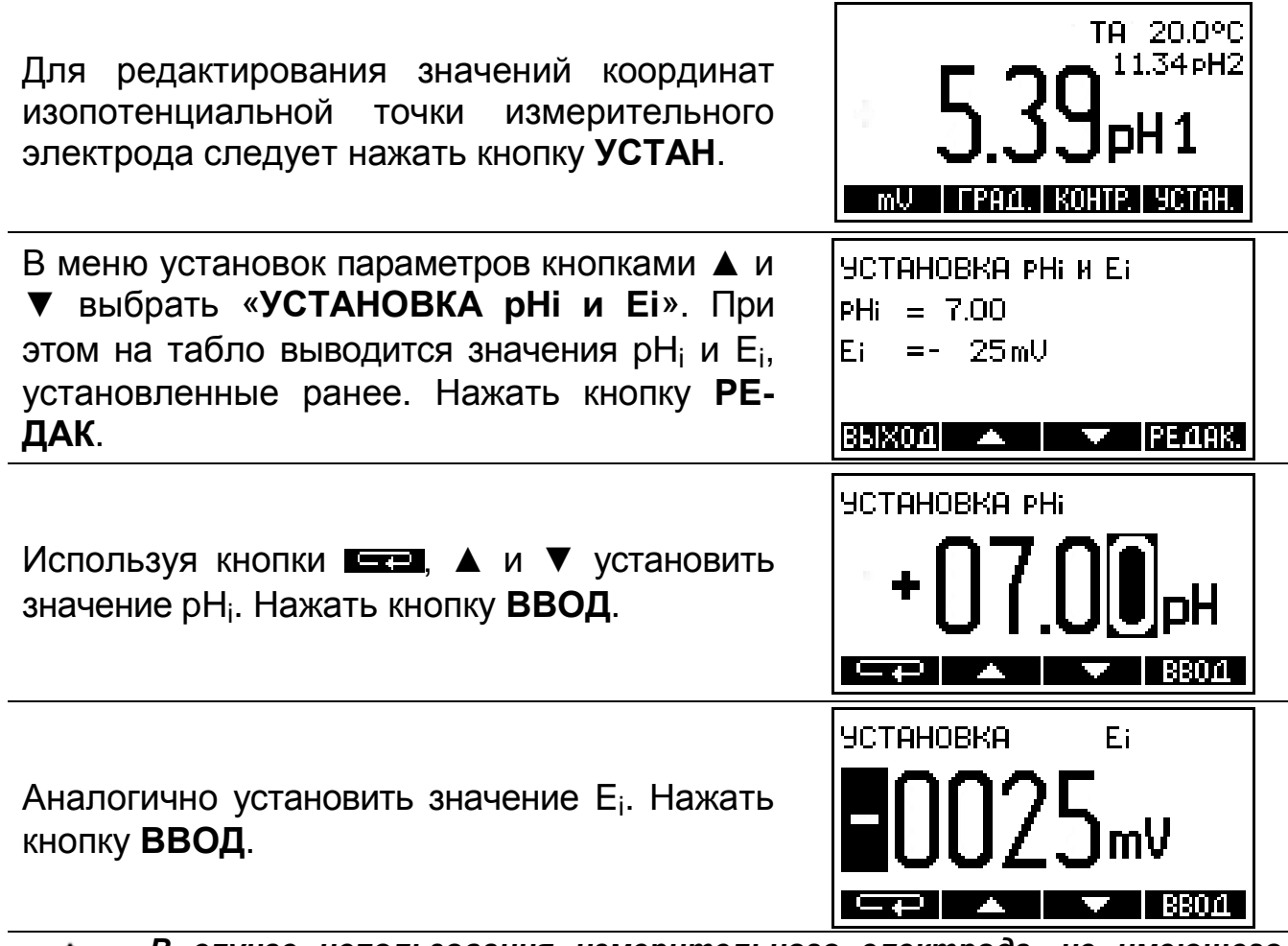

*В случае использования измерительного электрода, не имеющего нормированных координат изопотенциальной точки (например – сурьмяного электрода), при редактировании знака значения pXi кнопками ▲, ▼ следует установить на табло мигающий знак «НЕТ» и нажать кнопку ВВОД. После этого преобразователь автоматически переходит в режим градуировки.*

**5.5.8** Выбор основного канала измерения.

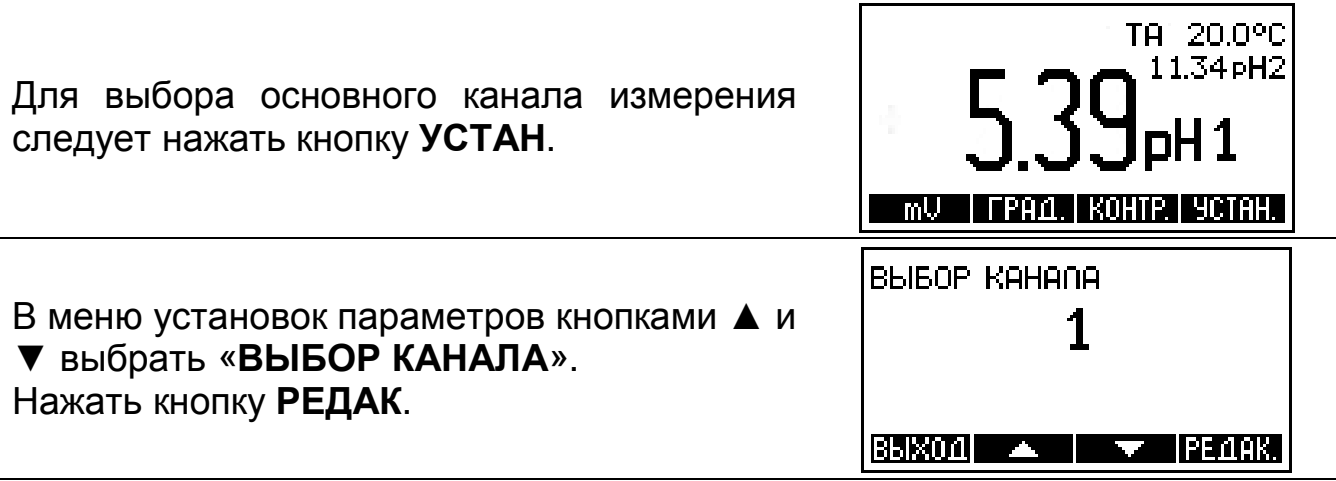

Кнопками ▲ и ▼ выбрать номер канала, который должен быть основным. Нажать кнопку **ВВОД**.

На основном цифровом поле табло отображается результат измерения выбранного канала в установленных согласно п. 5.3.1 единицах. На дополнительном цифровом поле табло отображается измеренное значение другого канала в выбранных единицах, температура раствора и вид термокомпенсации.

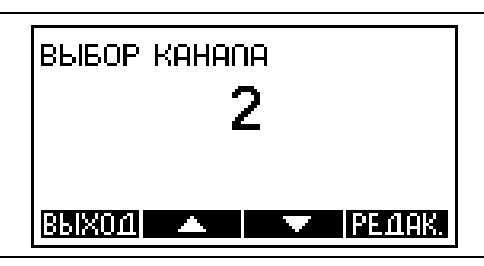

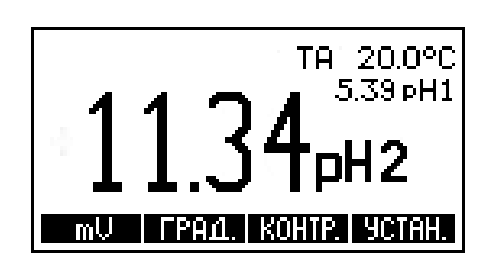

*После изменения номера основного канала измерения преобразователь использует градуировочные константы (5.4) и параметры (5.5), установленные при предыдущем переключении каналов или (в первый раз) установленные по умолчанию производителем преобразователя.*

### **5.6 Режим «КОНТРОЛЬ ПАРАМЕТРОВ»**

Режим «**КОНТРОЛЬ ПАРАМЕТРОВ**» предназначен для просмотра параметров электродной системы, сохраненных в памяти преобразователя:

- значений координат изопотенциальной точки;
- значения крутизны электродной характеристики;

- значений pH использовавшихся при градуировке растворов и их температуры.

*В режиме «КОНТРОЛЬ ПАРАМЕТРОВ» отображаются константы электродной системы только выбранного основного канала измерения (5.5.8).*

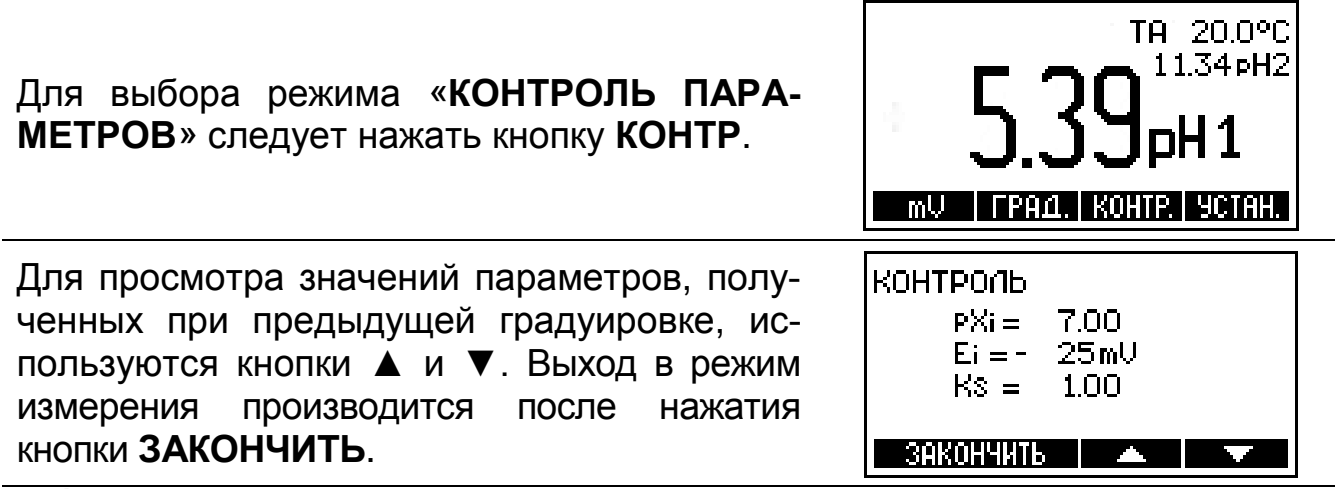

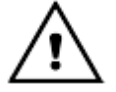

*В случае использования измерительного электрода, не имеющего нормированных координат изопотенциальной точки (например – сурьмяного электрода), их значения при просмотре параметров не выводятся.*

### 6 ТЕХНИЧЕСКОЕ ОБСЛУЖИВАНИЕ

Градуировку и проверку преобразователей следует проводить в следующих случаях:

- после ремонта или длительного хранения;

- при поверке и периодическом контроле основных характеристик преобразователя, если выясняется их несоответствие нормирующим значениям.

### 7 АВТОМАТИЧЕСКАЯ ДИАГНОСТИКА ПРЕОБРАЗОВАТЕЛЕЙ. ХАРАК-ТЕРНЫЕ НЕИСПРАВНОСТИ И МЕТОДЫ ИХ УСТРАНЕНИЯ

Сразу после включения преобразователь проводит самотестирование. При обнаружении неисправности преобразователя или электродной системы, а также, если в процессе градуировки были допущены ошибки, преобразователь выводит на табло сообщение об ошибке.

Внешнее проявление ошибок, вероятная причина и методы их устранения перечислены в таблице 1.

Если неисправность самостоятельно устранить не удается необходимо обратиться на предприятие производящее ремонт.

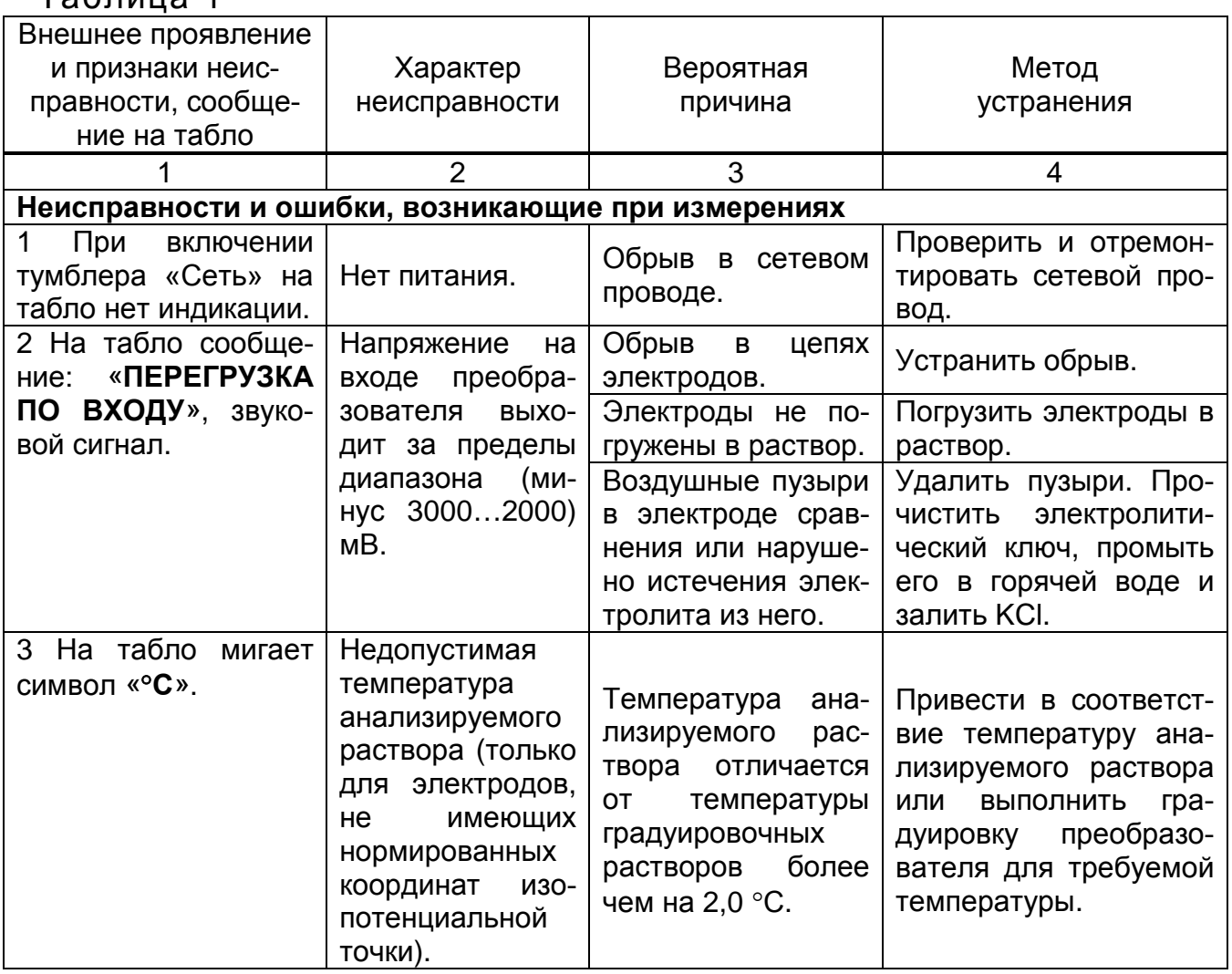

Таблица 1

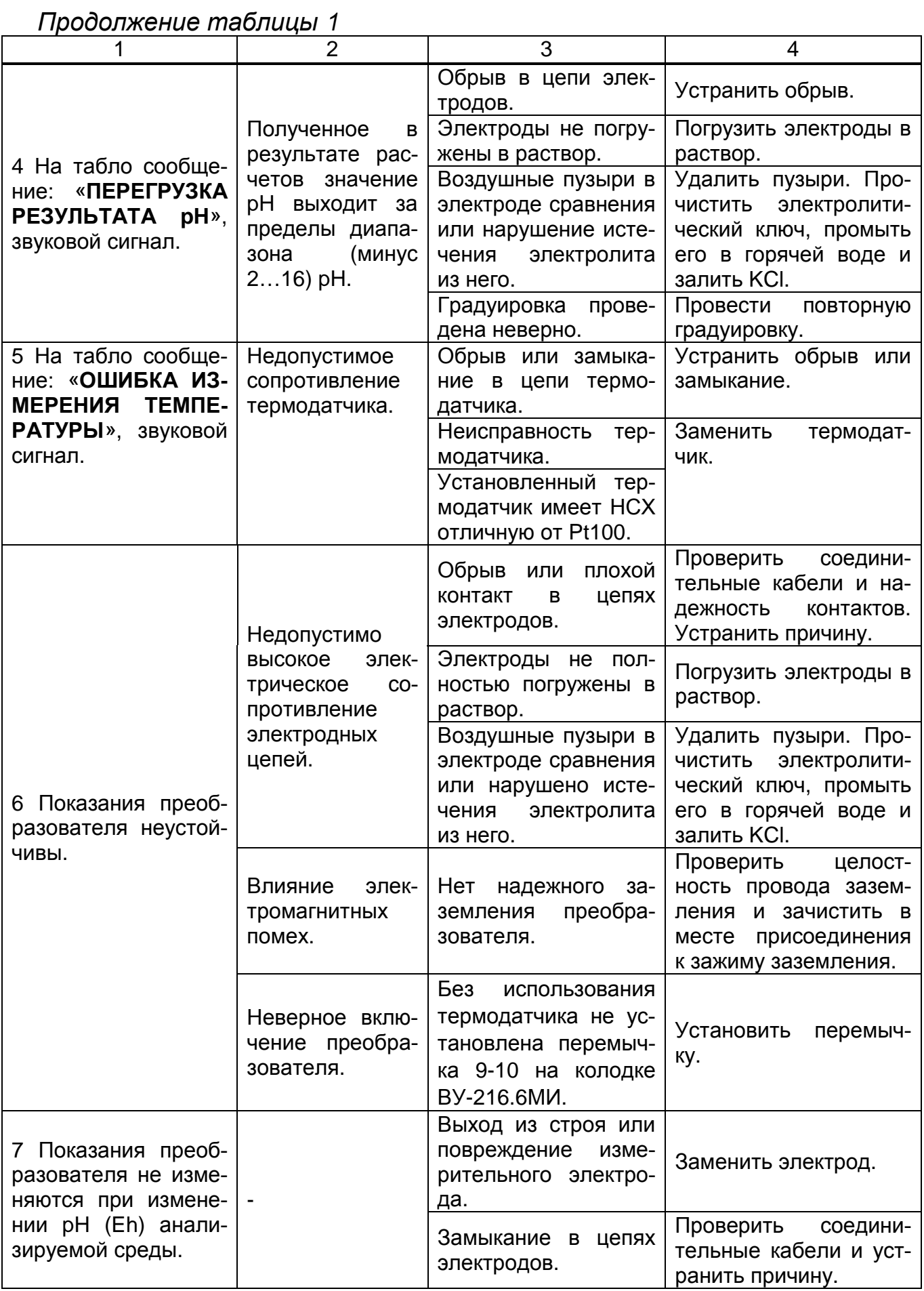

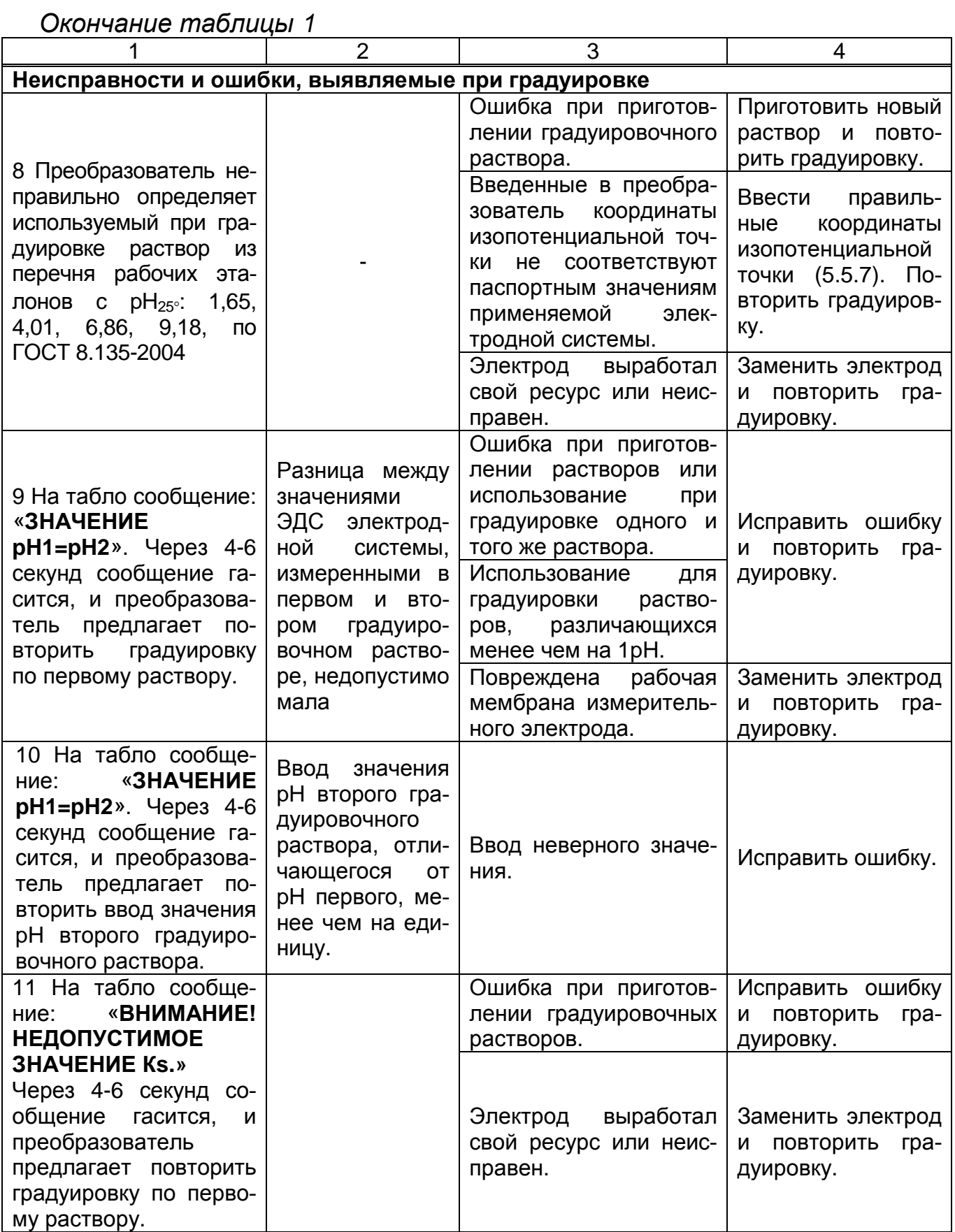

# ПРИЛОЖЕНИЕ А

(обязательное)

# Схема электрических соединений преобразователя П-216.5МИ

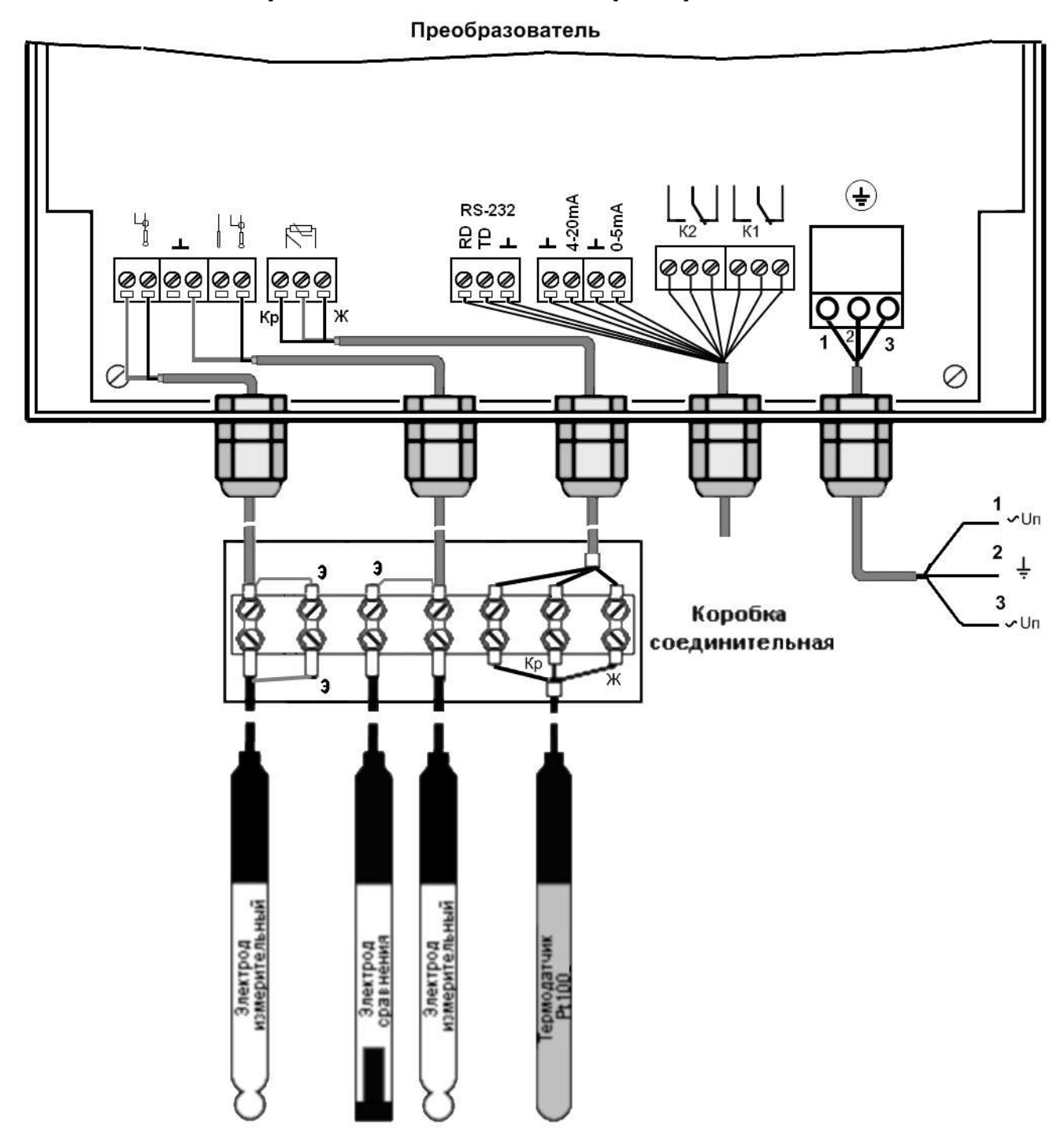

# ПРИЛОЖЕНИЕ Б

(обязательное)

### Схема электрических соединений преобразователя П-216.6МИ

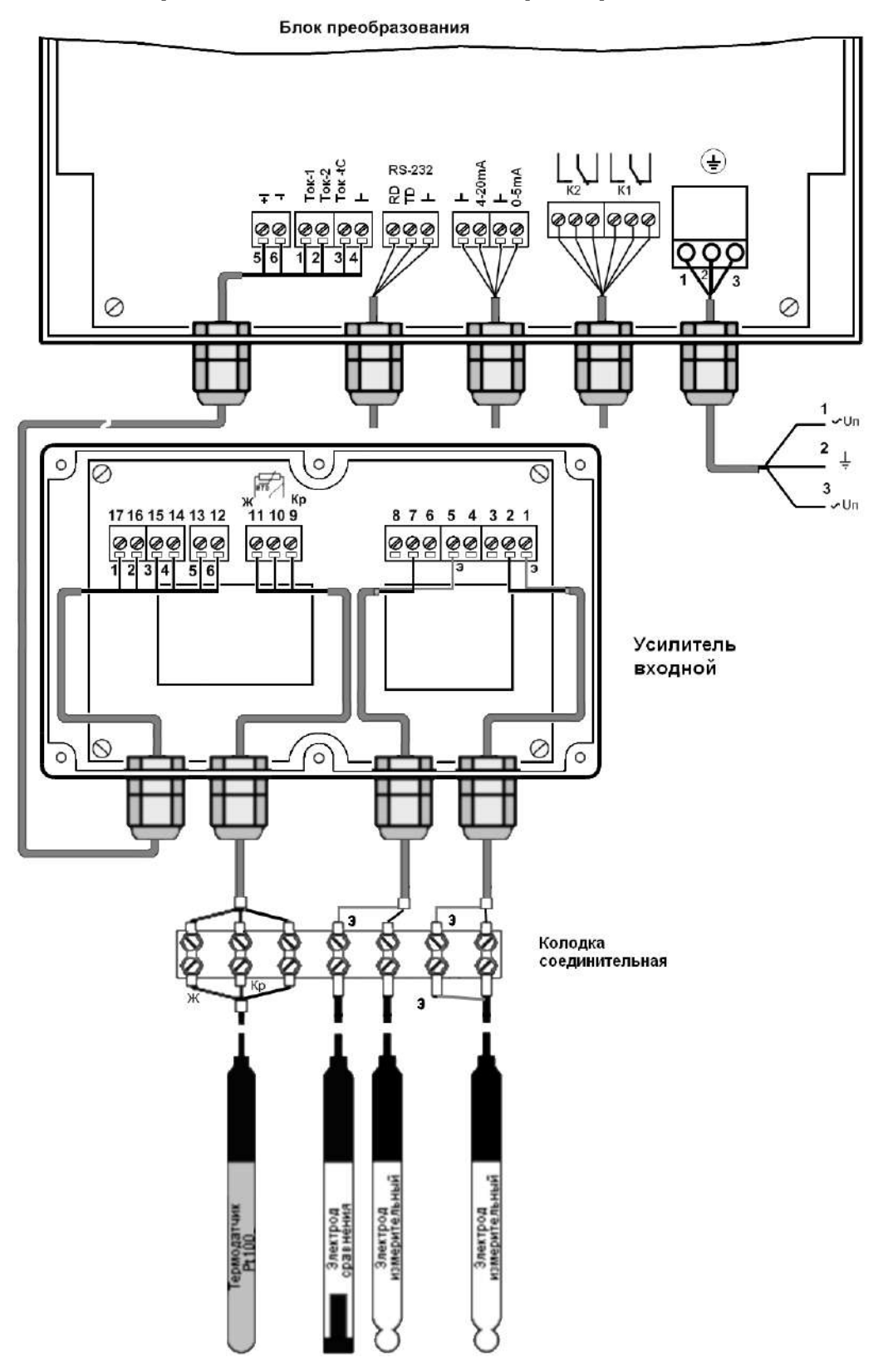

Рисунок Б.1 - Схема включения с применением термодатчика

# ПРОДОЛЖЕНИЕ ПРИЛОЖЕНИЯ Б

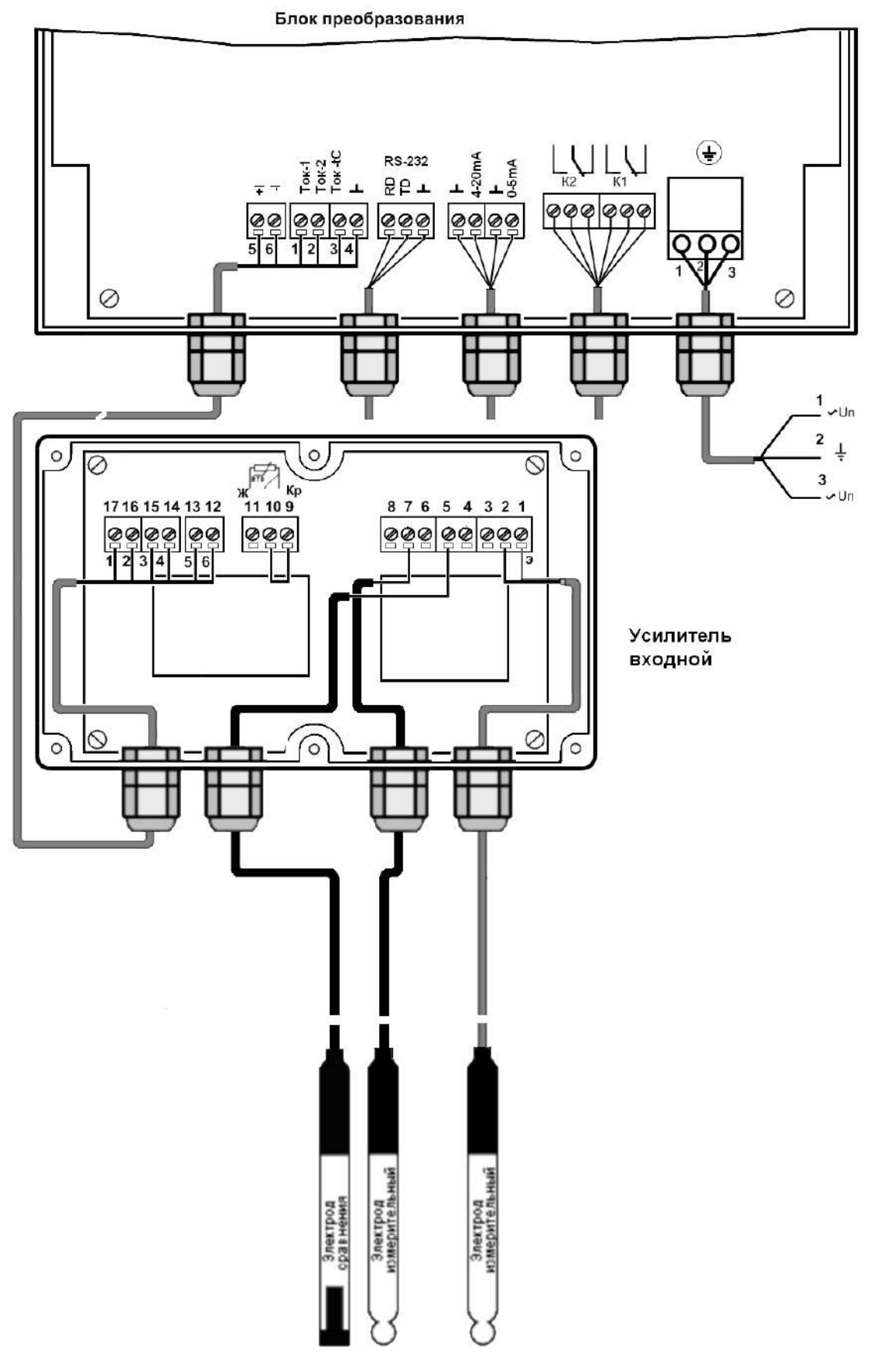

Рисунок Б.2 - Схема включения без применения термодатчика

### **ПРИЛОЖЕНИЕ В**

*(справочное)*

# **Значения pH рабочих эталонов (ГОСТ 8.134-98)**

Таблица В.1

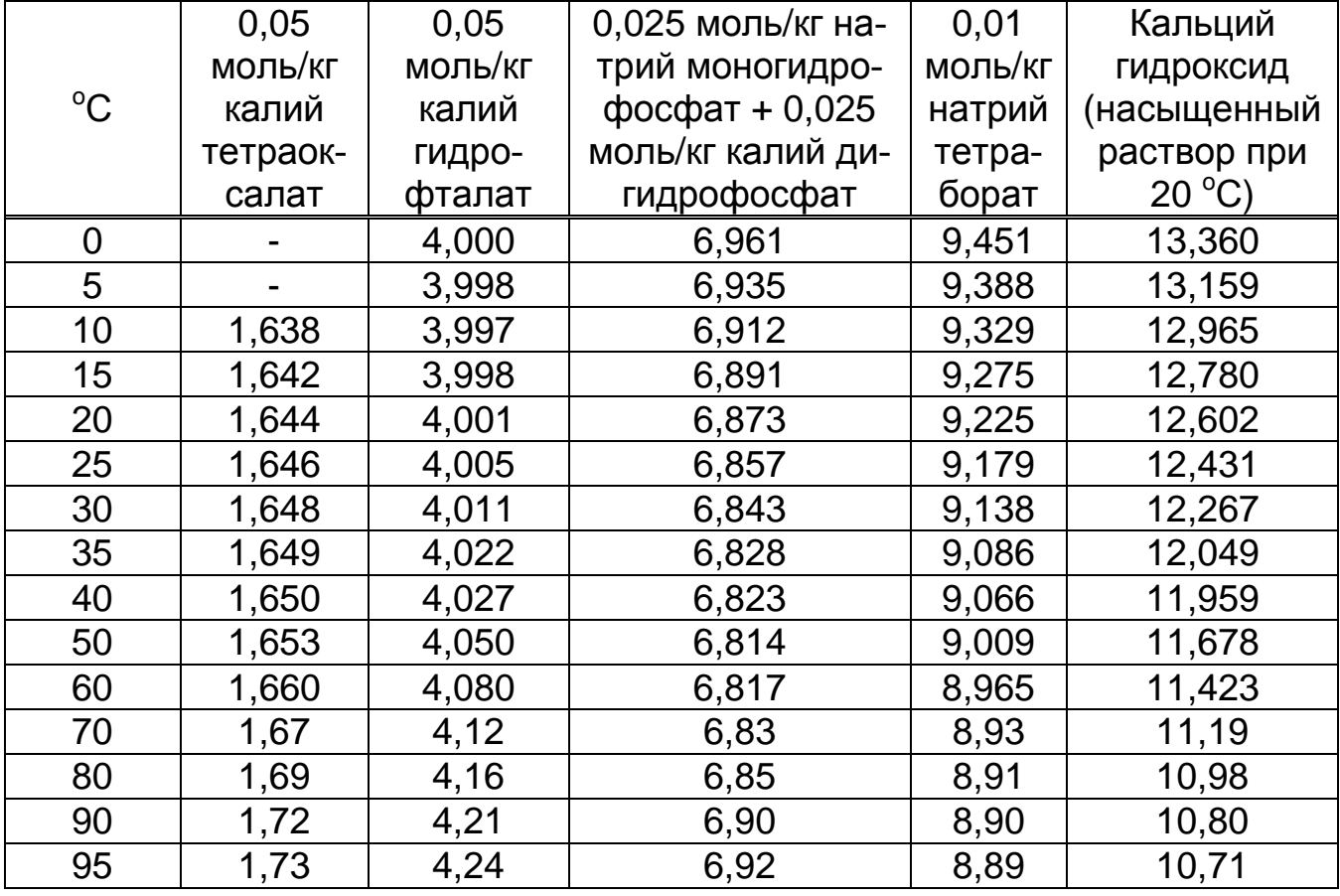

Значение pH при промежуточных значениях температуры определяются линейной интерполяцией.

### ПРИЛОЖЕНИЕ Г

(справочное)

### Алгоритмы работы преобразователей

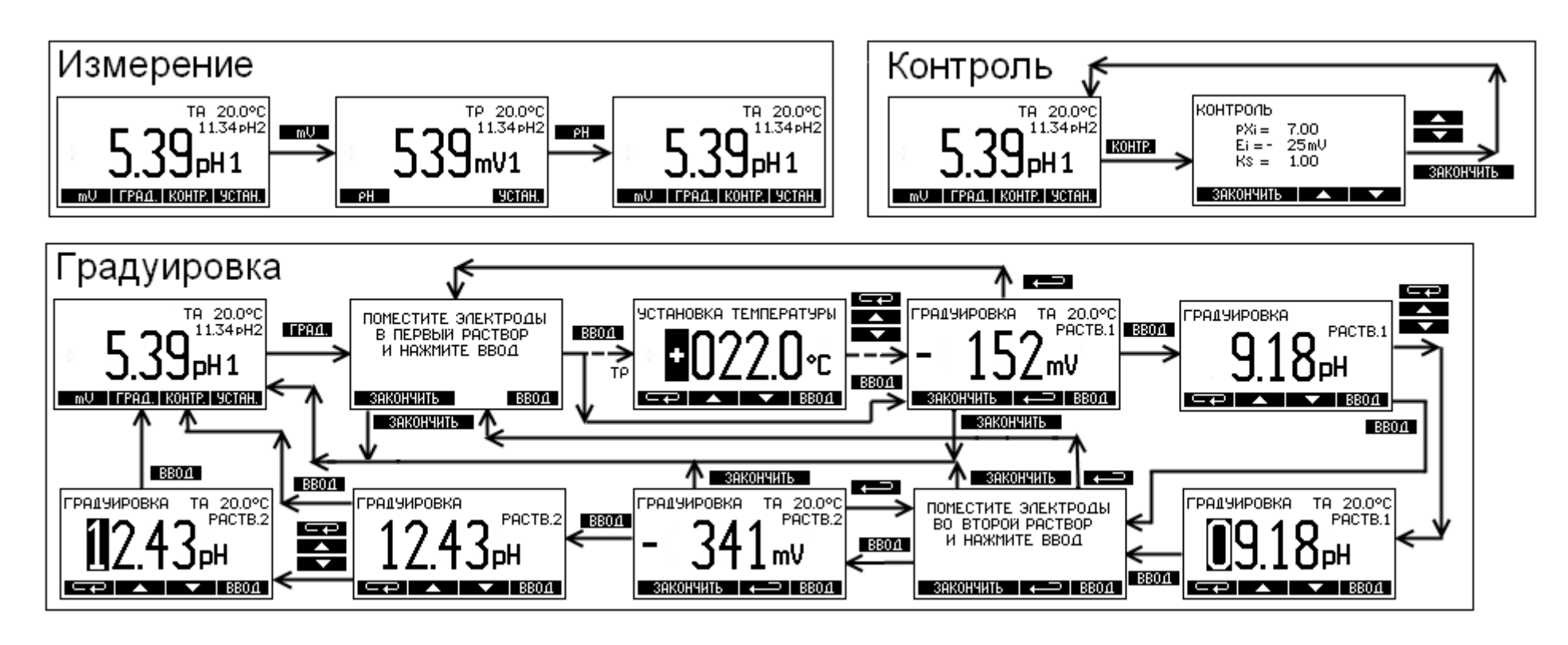

### ПРОДОЛЖЕНИЕ ПРИЛОЖЕНИЯ Г

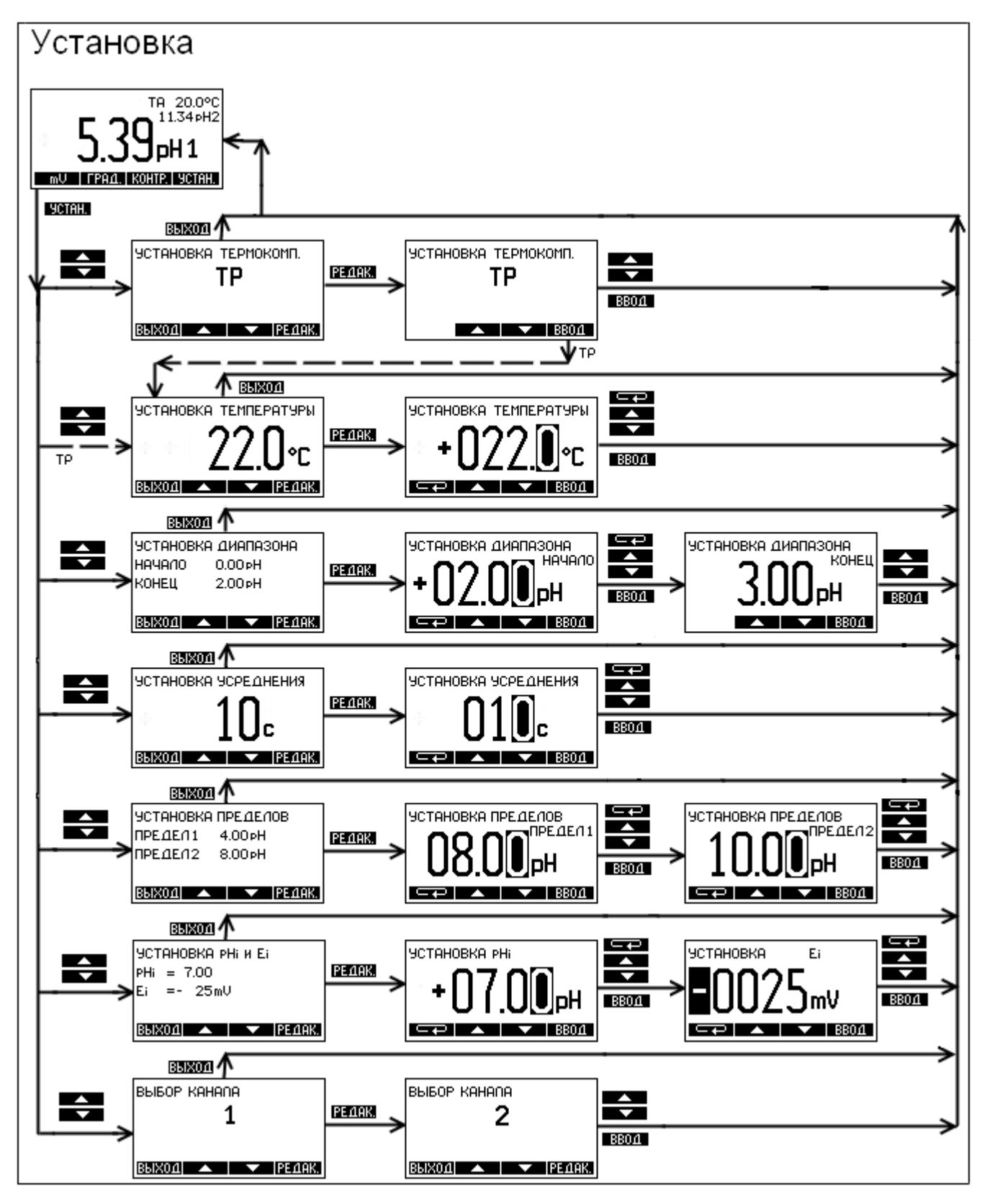

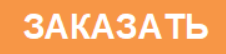